# **Mega-Accessible Mega Menus**

Stephanie Andrecovich MARCH 2023

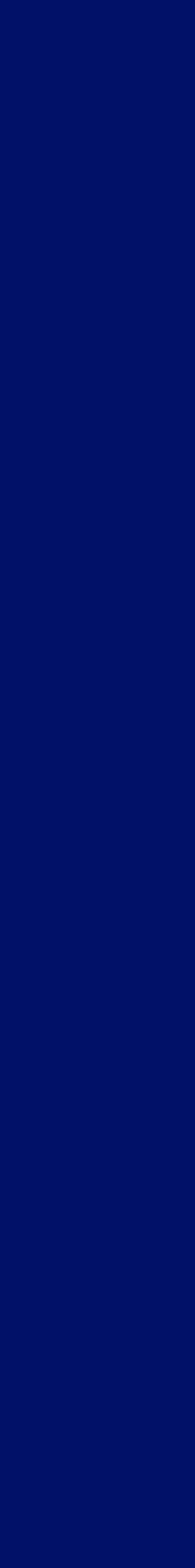

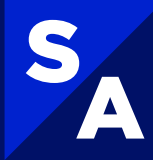

**Hi! I'm Stephanie (she/her)** 

I'm a Web Accessibility Advocate/Lead and Front End Development Manager

#### **STEPHANIE ANDRECOVICH**

IAAP Certified Professional in Web Accessibility (CPWA)

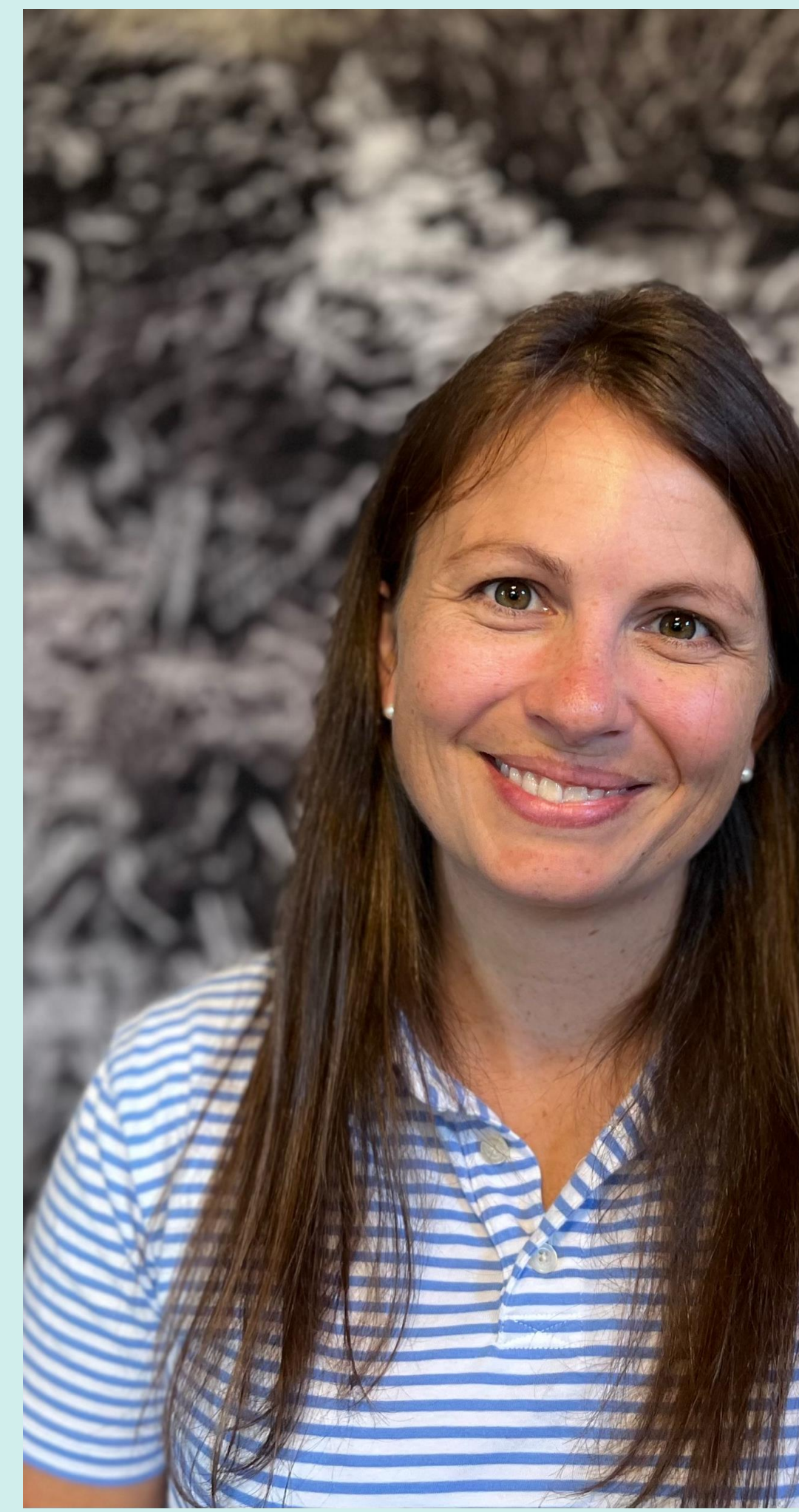

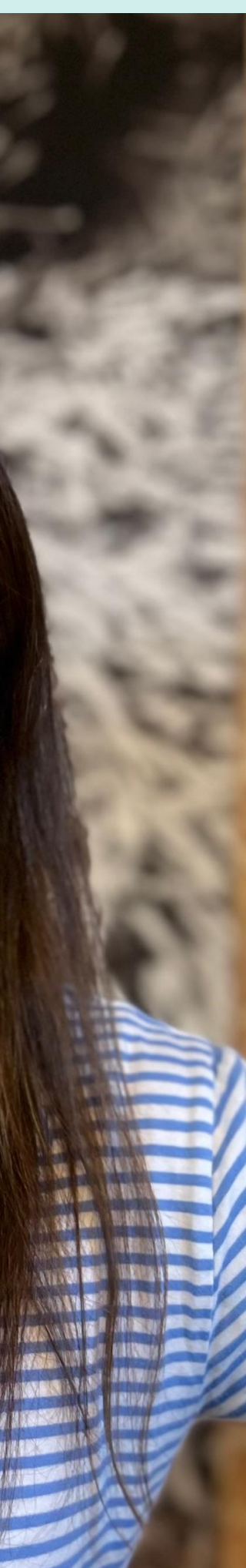

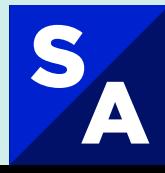

**Agenda** 

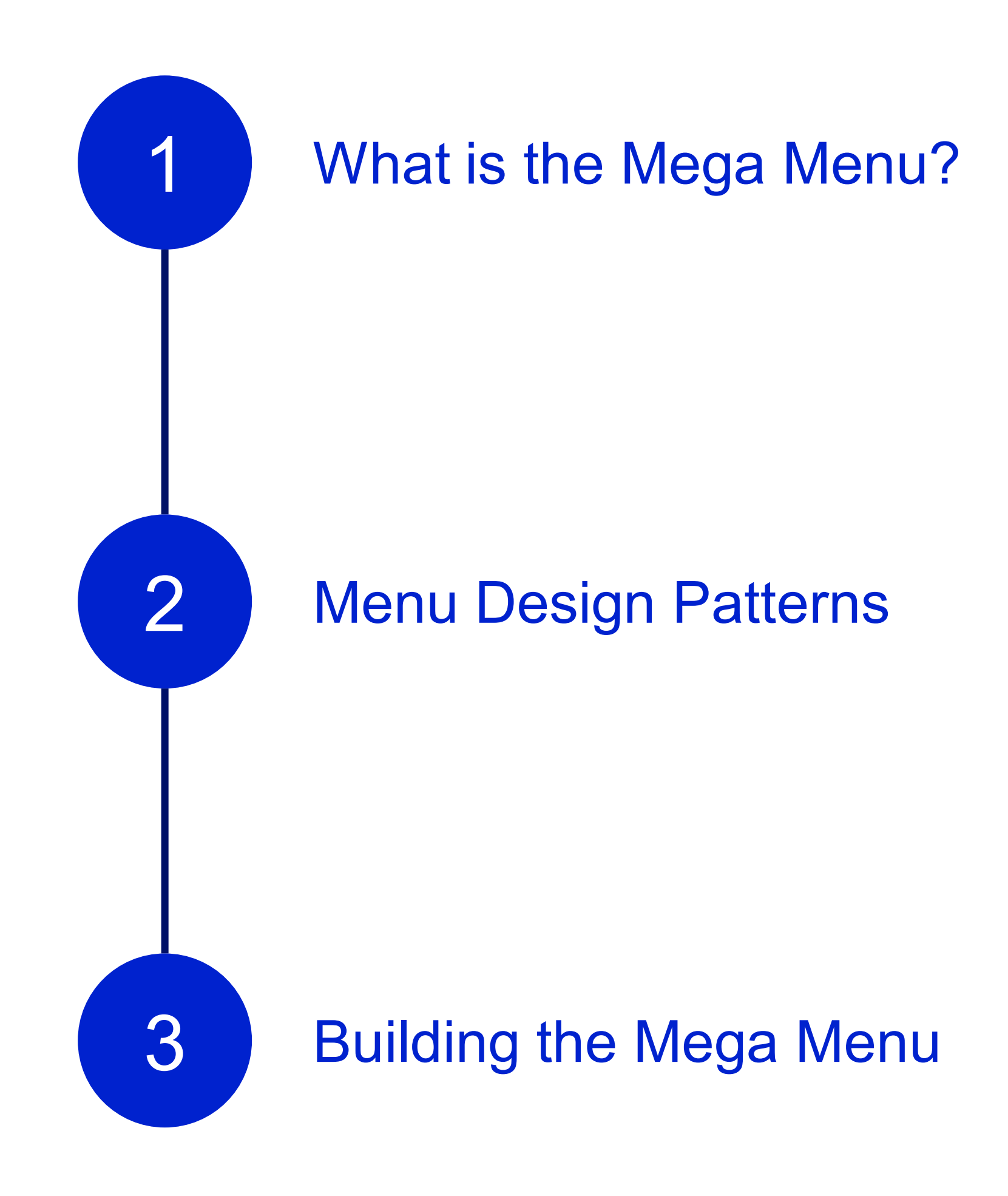

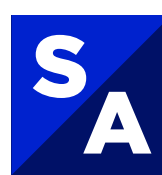

<span id="page-3-0"></span>**What is the Mega Menu?** 

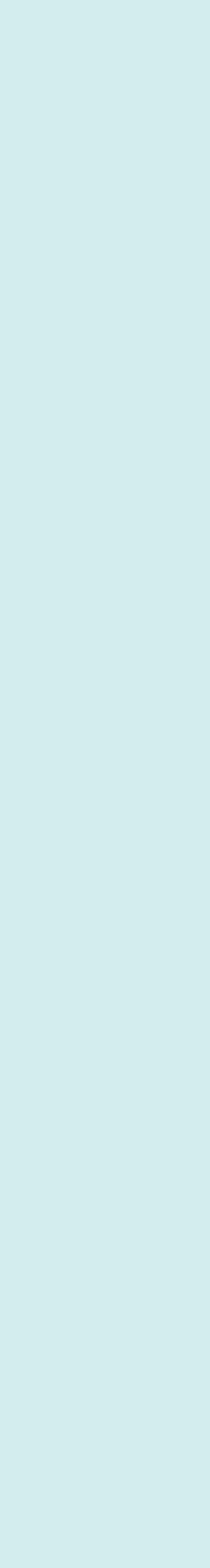

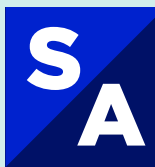

A website menu is a list of linked elements that help a user navigate the website

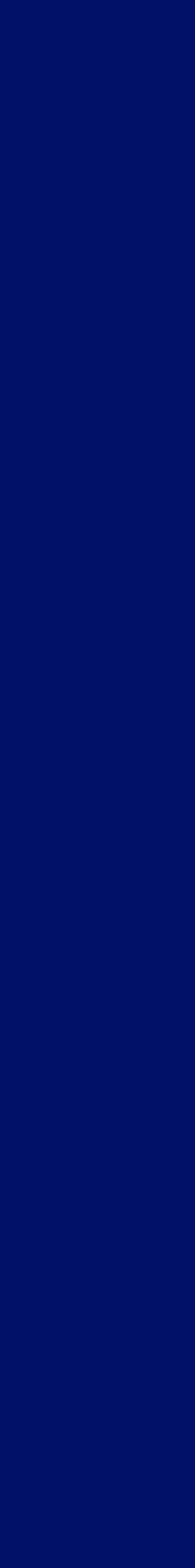

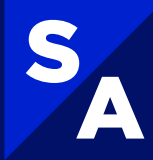

## **EXAMPLE: Site Navigation Menu**

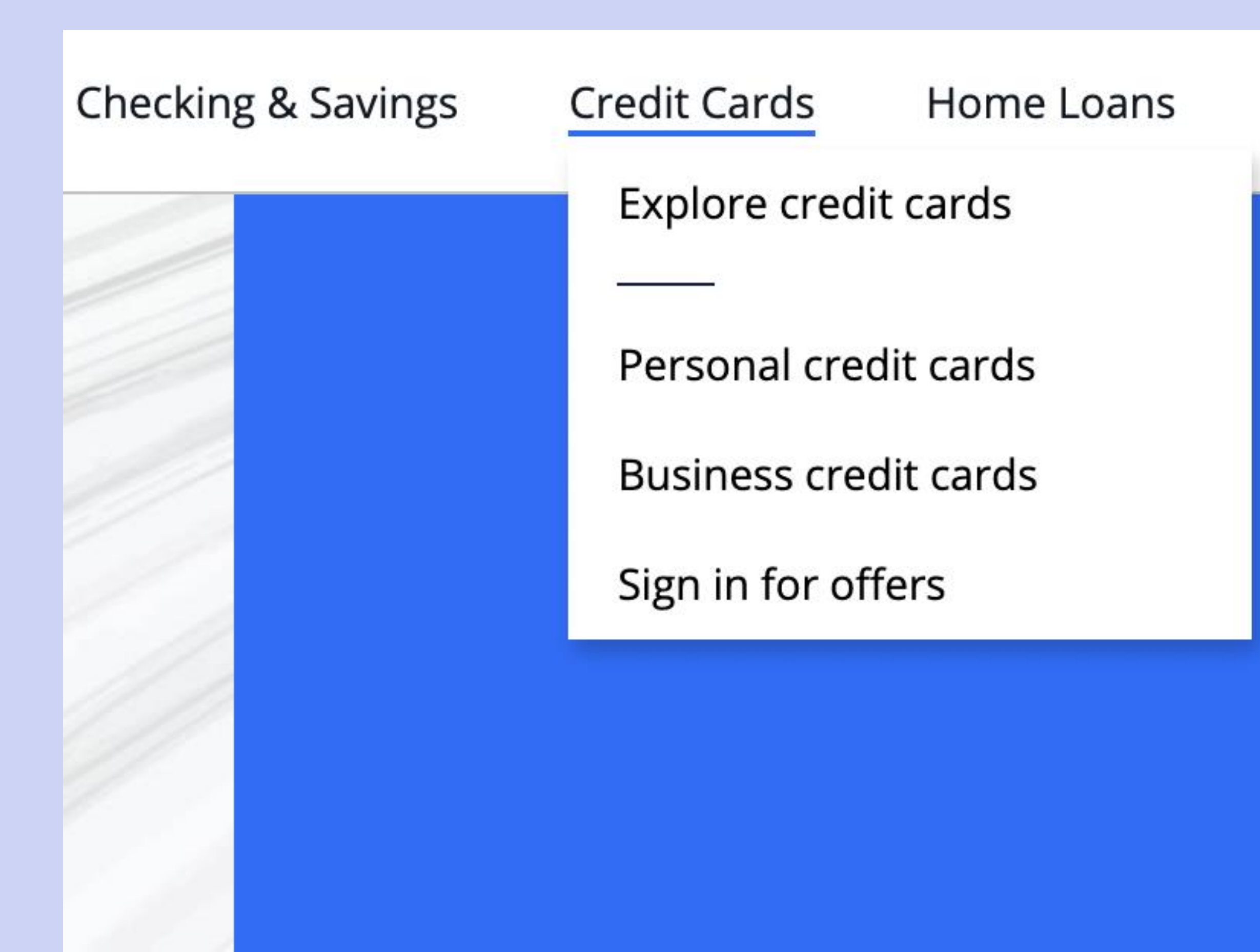

**Education & Goals** Investing Auto

## We have the right card for you

Cash back, savings on interest, or travel rewards — we have the right card to fit

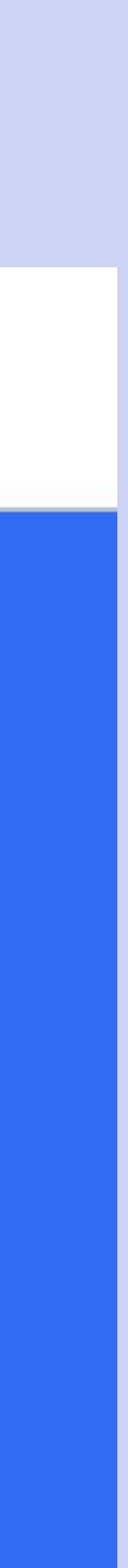

SA

A website Mega Menu is a large list of linked elements that help a user navigate the website

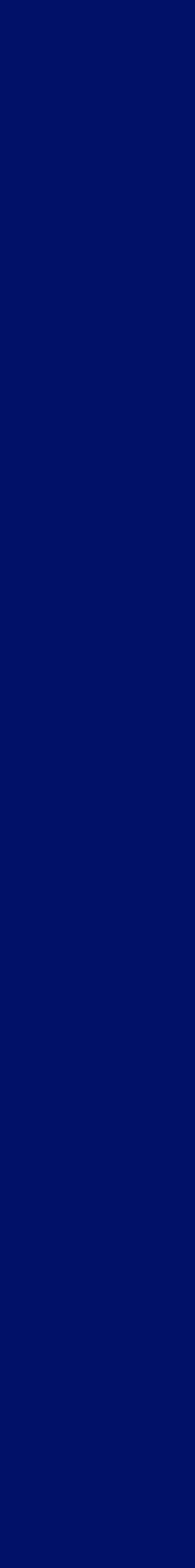

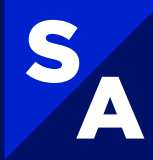

## Mega Menus can be...Mega Often include multiple categories, links, submenus and even nested submenus!

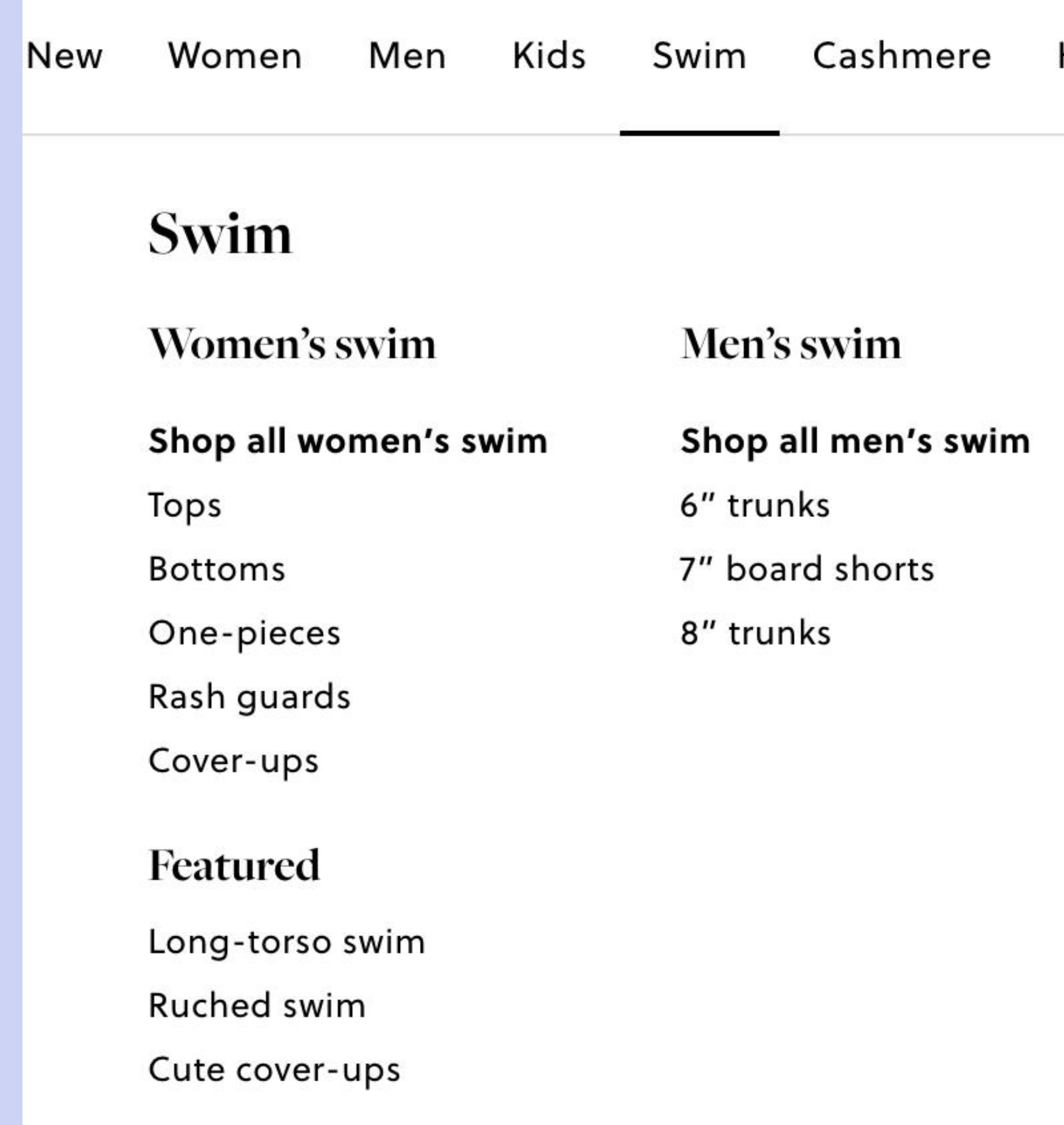

Sale Stories Resale Home

#### Kid's swim

#### Shop all girls' swim

Girls' one-pieces Girls' two-pieces Girls' rash guards Girls' cover-ups

Shop all boys' swim Boys' trunks Boys' rash guards

#### **Featured this month**

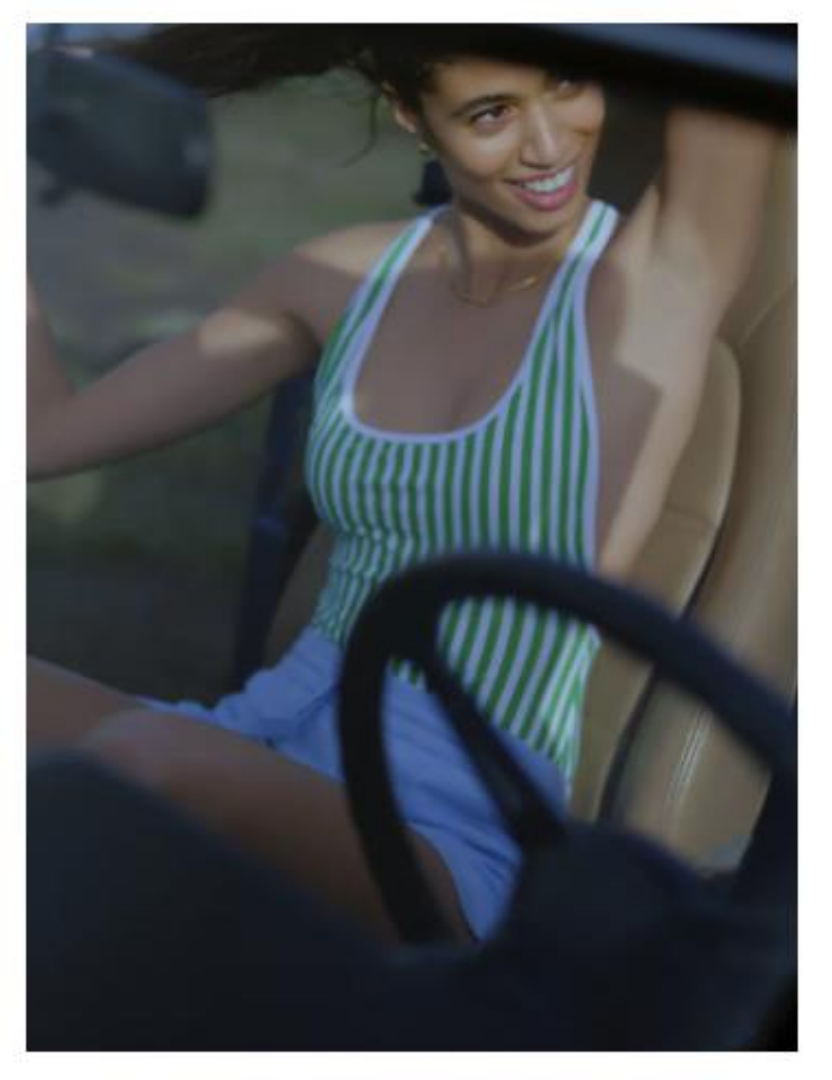

The Sun Shop, for her

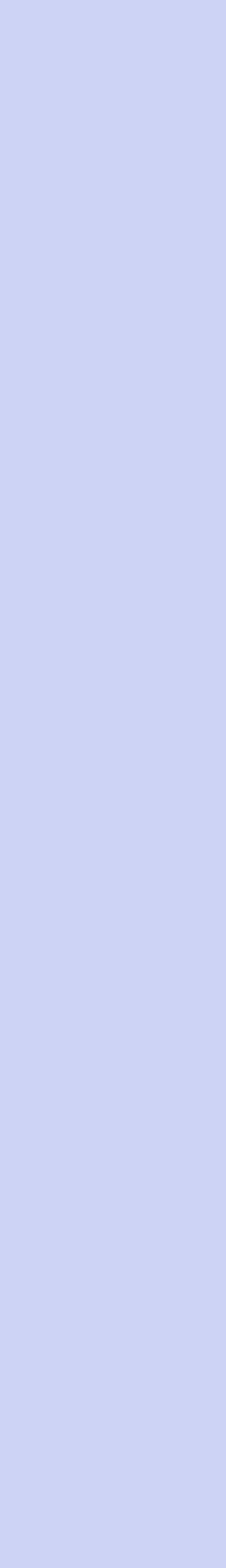

SA

## Why are Mega Menus so Mega? **Common Ecommerce** Implementation

- Users can quickly view categories and sub-categories of products
- Show a large amount of content to the user without taking up "too much" space
- Search Engine Optimization (SEO) can improve findability and crawlability of the ecommerce taxonomy

#### **SALE**

#### **SHOE**

- Sport **Boots**
- **Boat S**
- **Sneak**
- Rain &
- Flats &
- Wedge
- Platfo
- Sandal
- **Slippers**
- Sale
- **View All**

#### **WOMEN GENDER INCLUSIVE EXPLORE MEN KIDS BOOT FINDER**

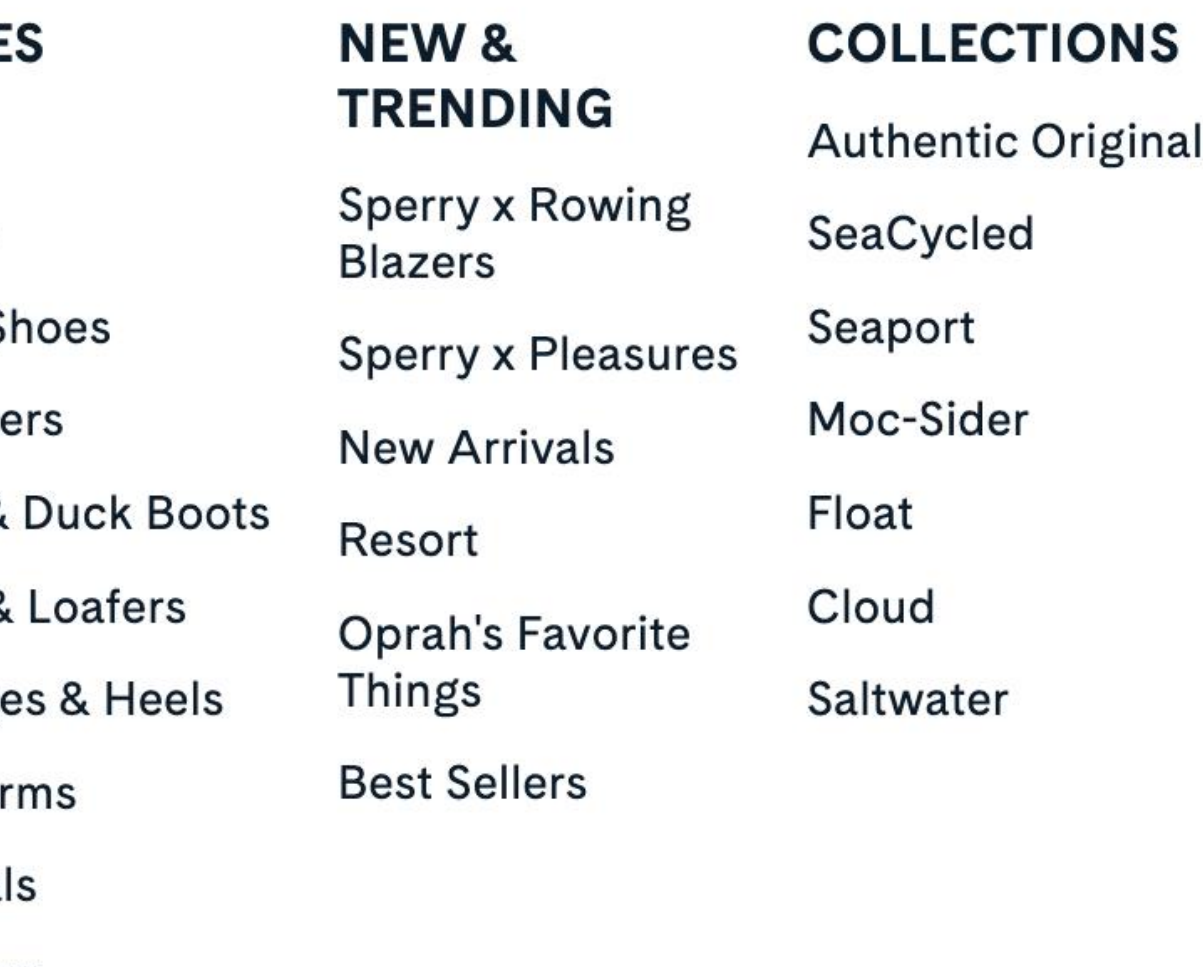

**APPAREL & ACCESSORIES** Apparel **Socks & Liners** Hats Shoe Care & Laces **Bags Bracelets View All** 

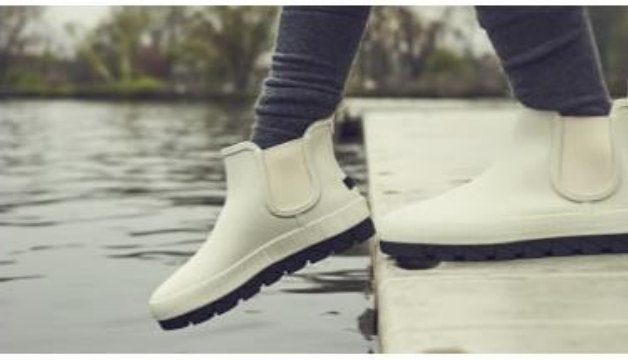

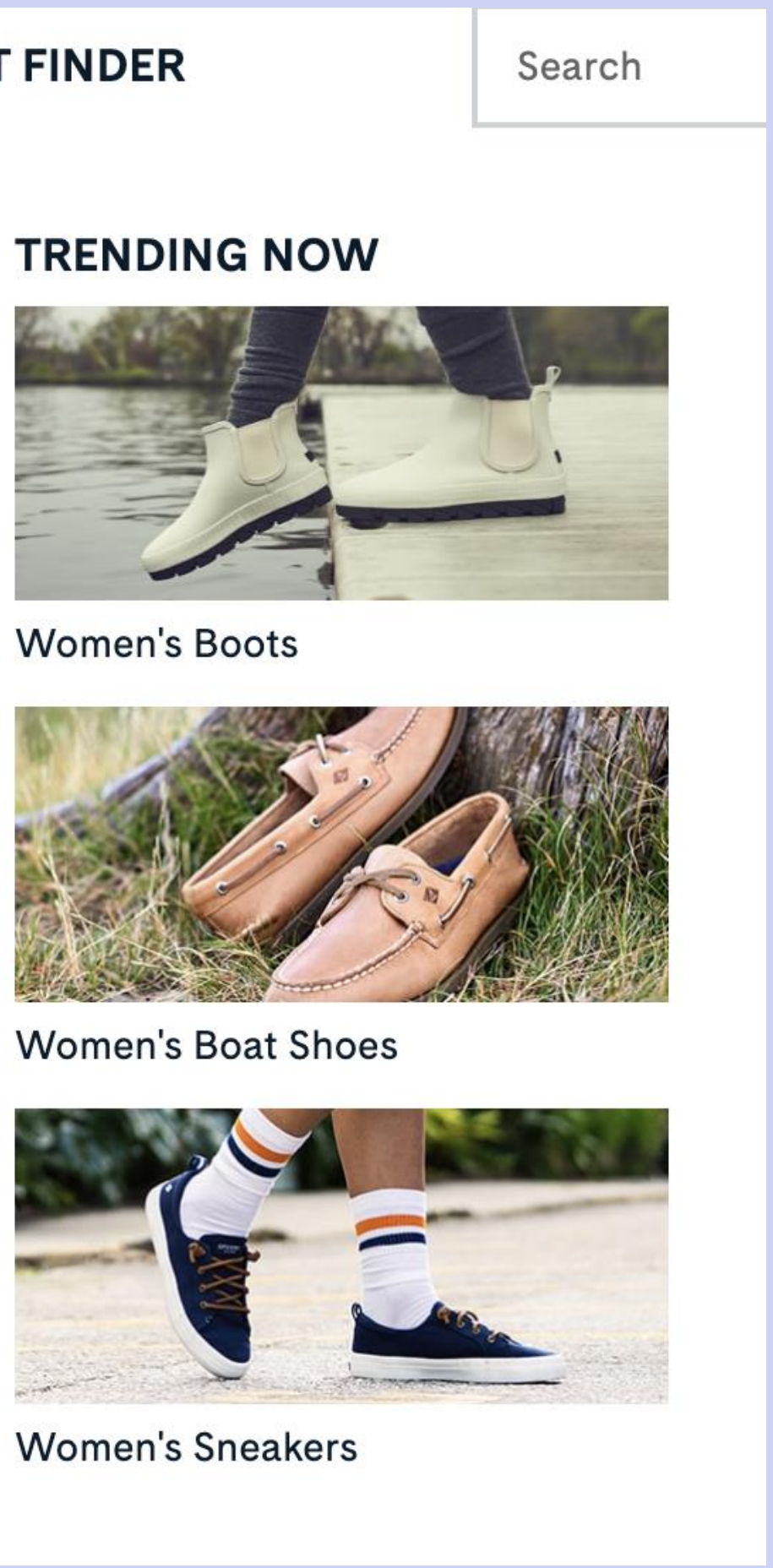

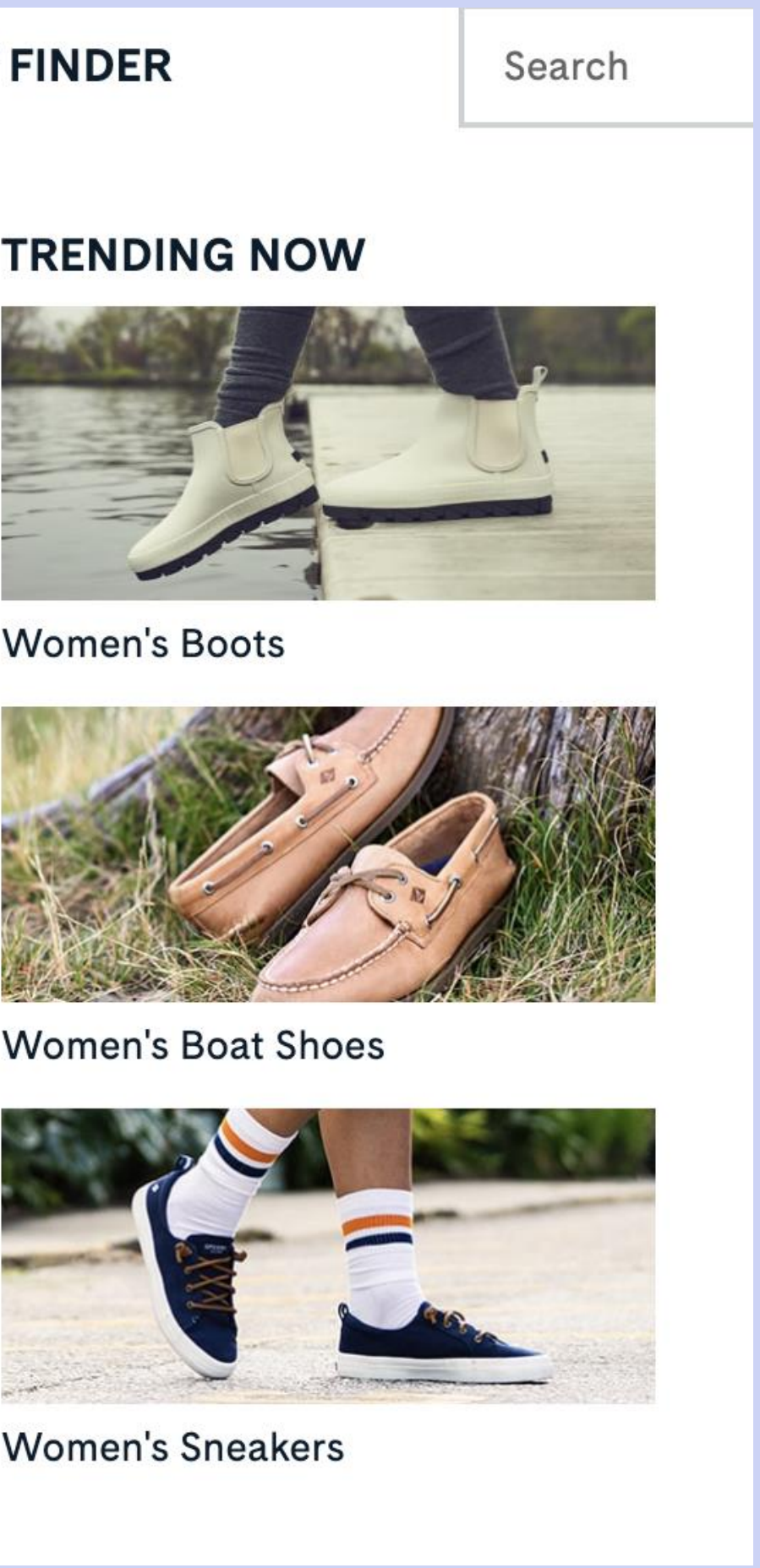

**Ecommerce Mega Menu Example** 

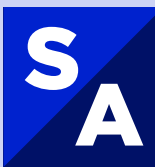

## **TAKEAWAY #1**

1. The Mega Menu is a larger-scale version of a website menu and is typically found on ecommerce sites.

2. The purpose of website menus, including the Mega Menu, is **site navigation** 

SA

<span id="page-10-0"></span>**Menu Design Patterns** 

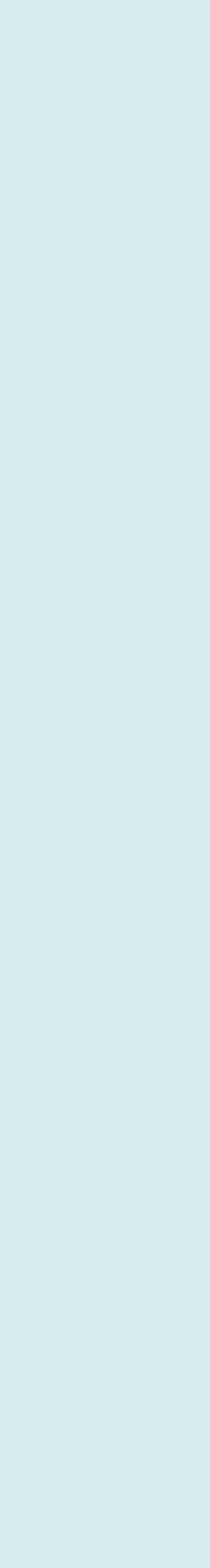

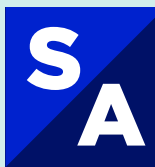

## **Developing a Mega Menu**  How would you develop this menu (navigation)?

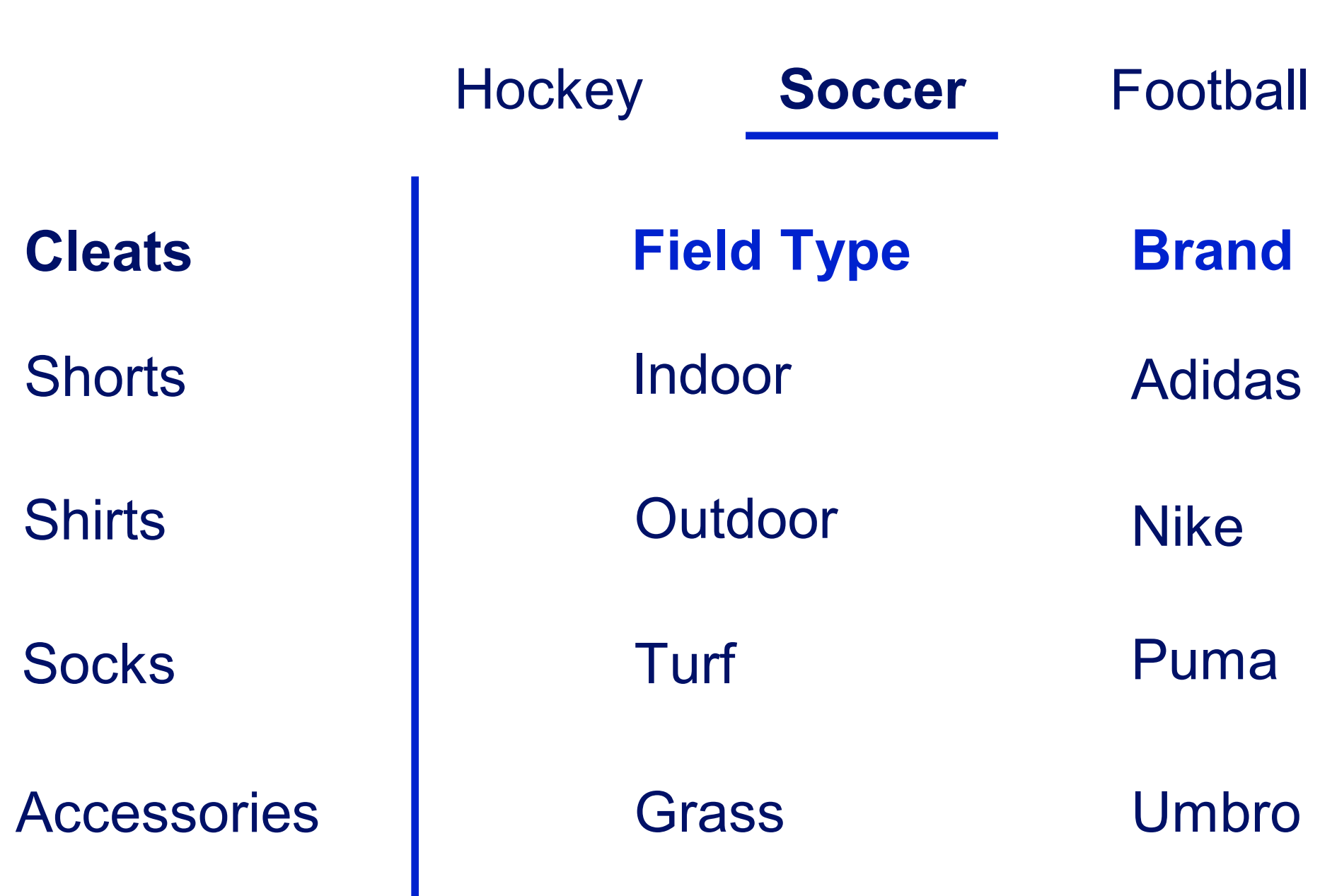

#### Running Track

\*Hint: start with the ARIA Authoring Practices Guide (APG)

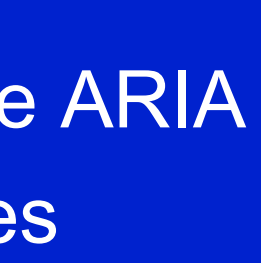

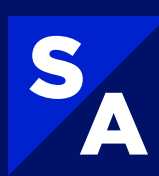

## **Menu Design Patterns**  Three key patterns – **not visually distinguishable**

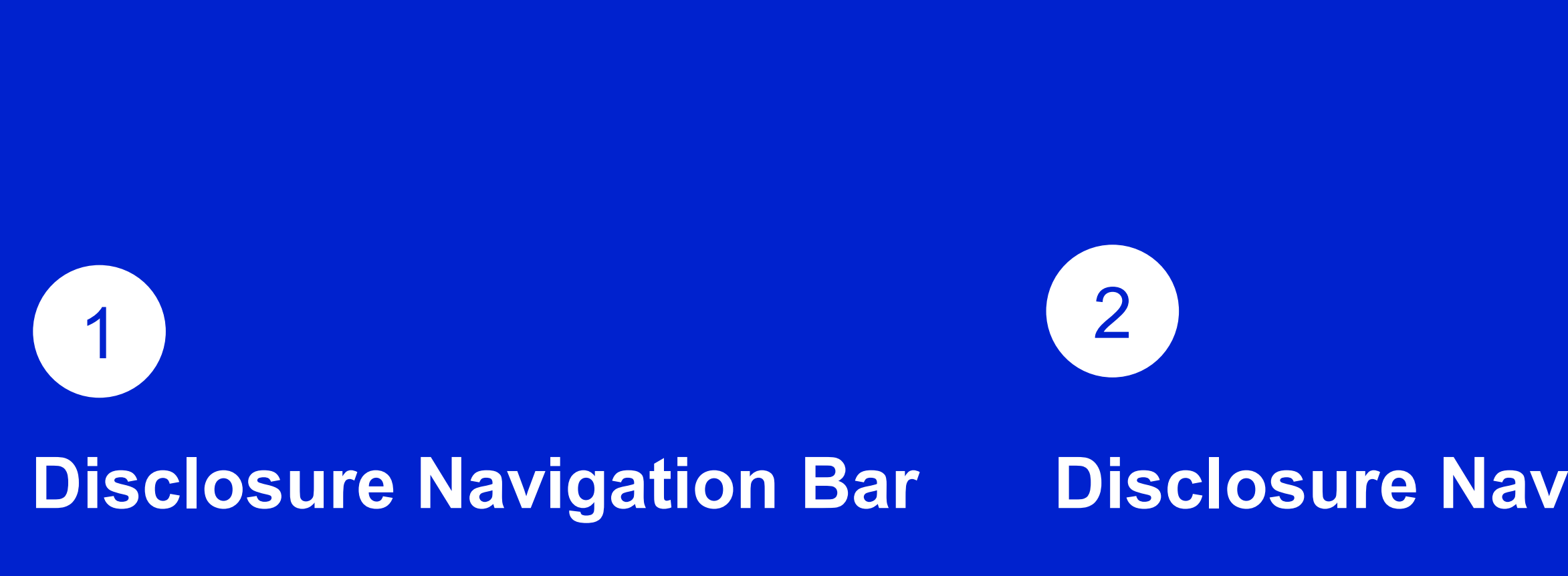

### **Disclosure Navigation Bar (links)**

3

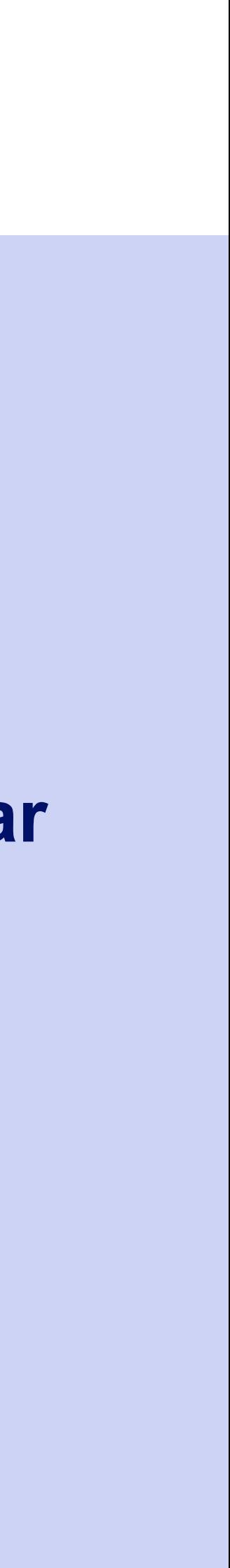

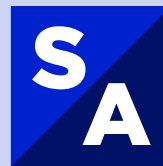

**Menu (App) Navigation Bar** 

More suited for typical site navigation

## **Site Navigation**  Example Layout

Top level navigation bar (menubar)

Secondary navigation (submenu)

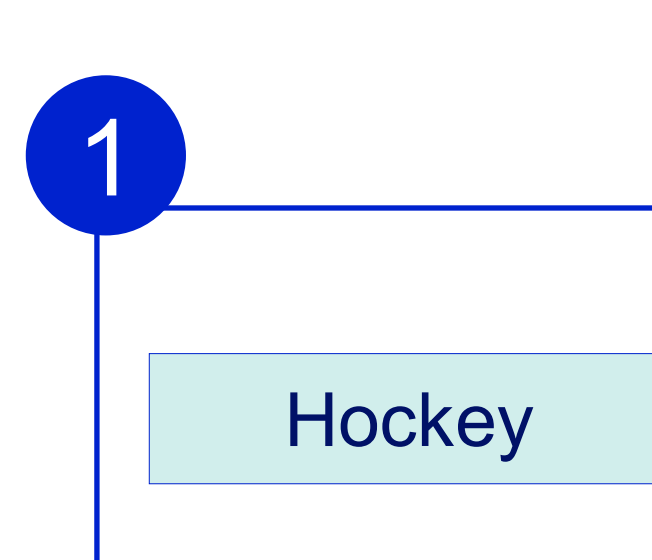

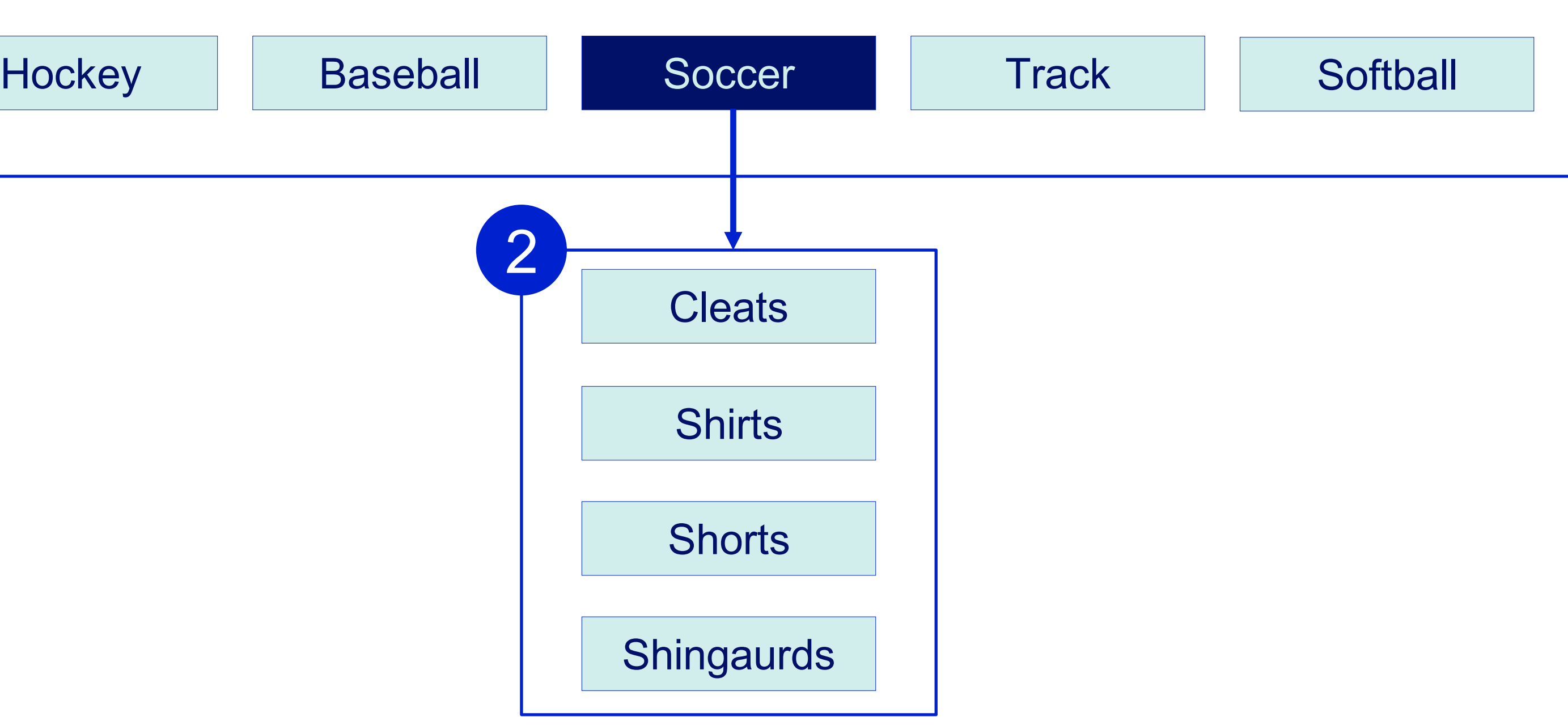

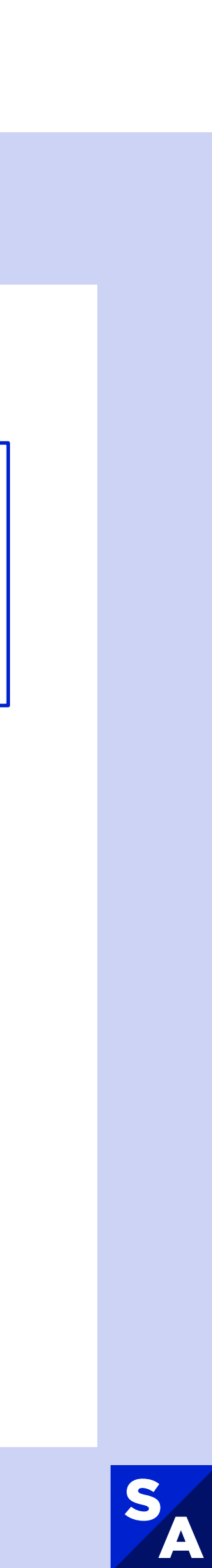

## **Definitions**

**Button:** an interactive element that should be used for actions such as submitting a form, opening a dialog or displaying information

**ARIA:** Accessible Rich Internet Applications - a set of roles and attributes that can be used to communicate with assistive technology

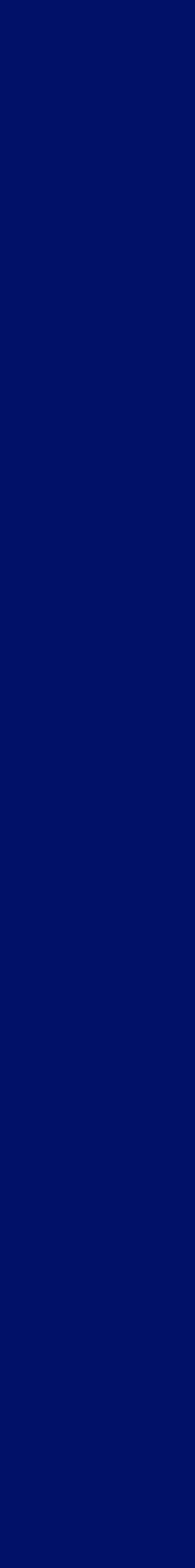

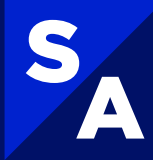

**Link:** an interactive element that should be used for actions that take the user to other locations

## **Pattern 1: Disclosure**  Top Level Buttons

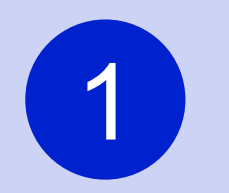

#### 1 **ARIA:**

- **aria-expanded (button)** expanded/collapsed state
- **aria-controls (button)** identifies element it controls
- **aria-current (link)** current item

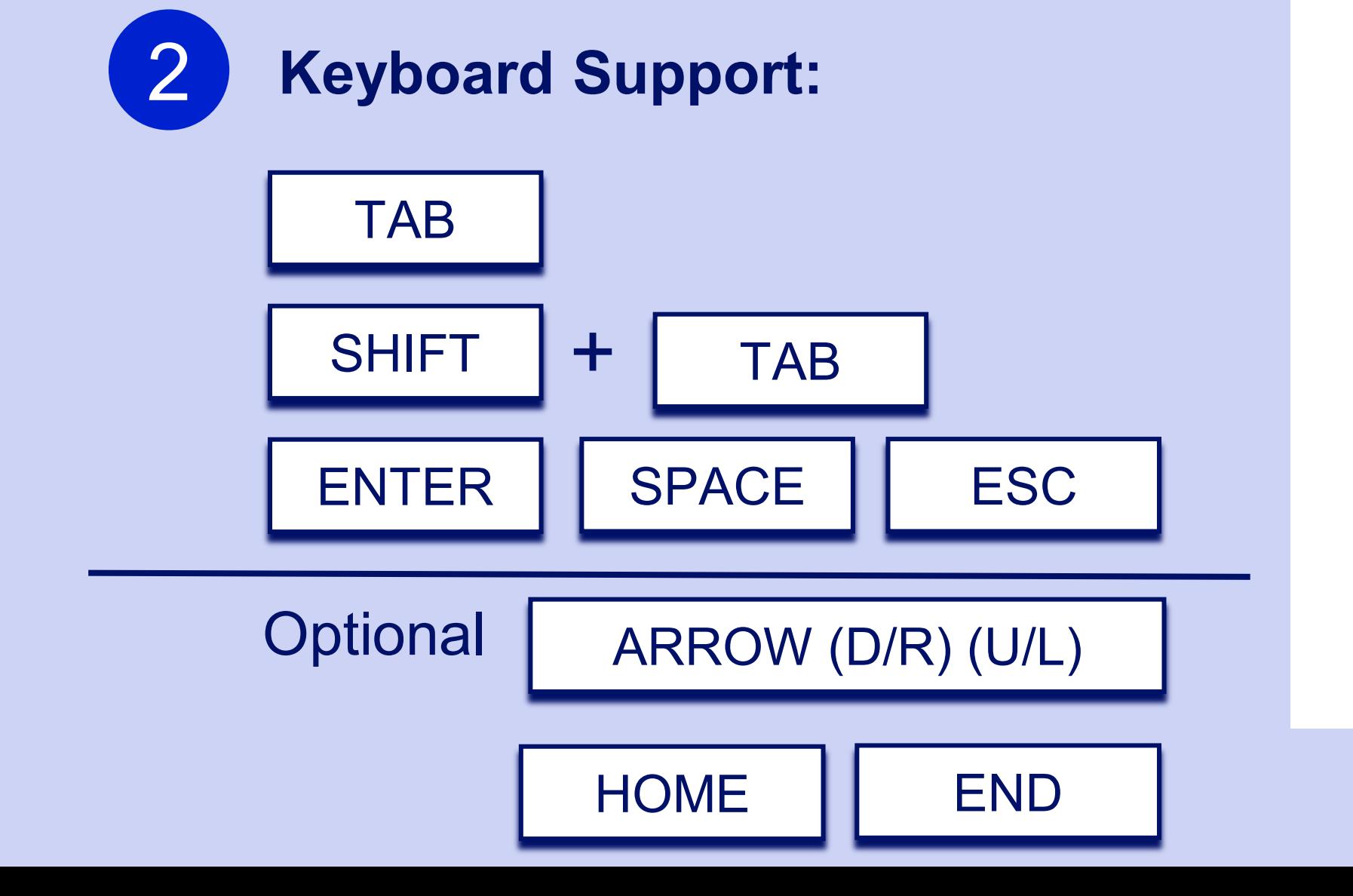

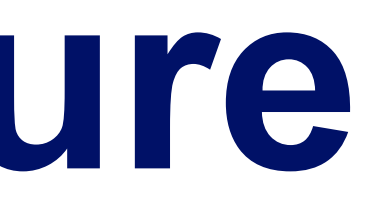

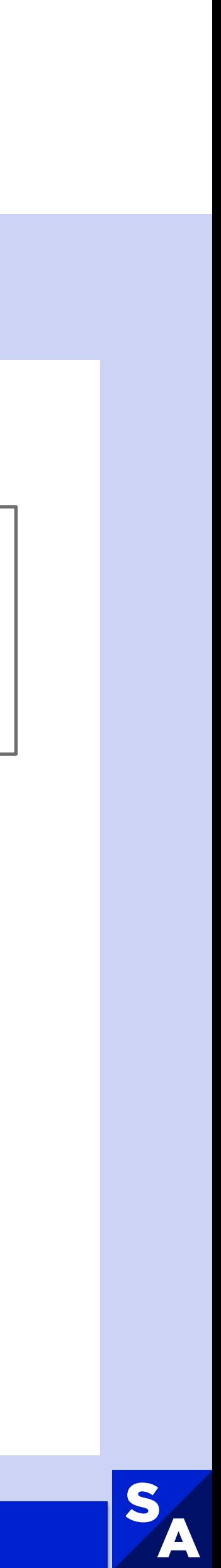

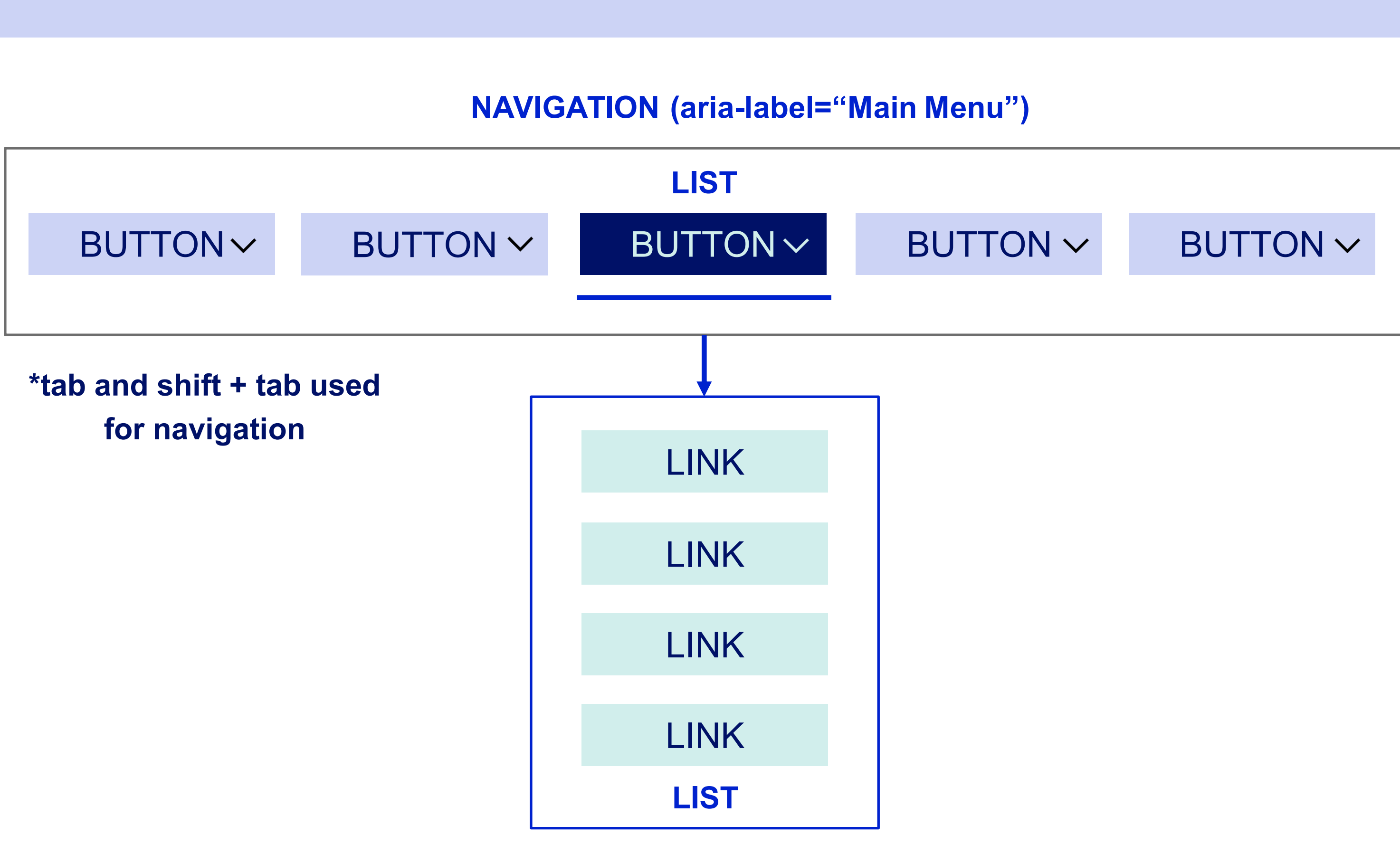

# **Pattern 2: Disclosure + Link**

### Top Level Buttons + Links

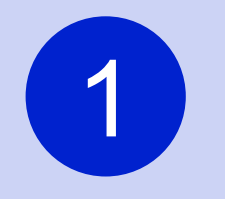

### 1 **ARIA:**

- **aria-expanded (button)** expanded/collapsed state
- **aria-controls (button)** identifies element it controls
- **aria-current (link)** current item

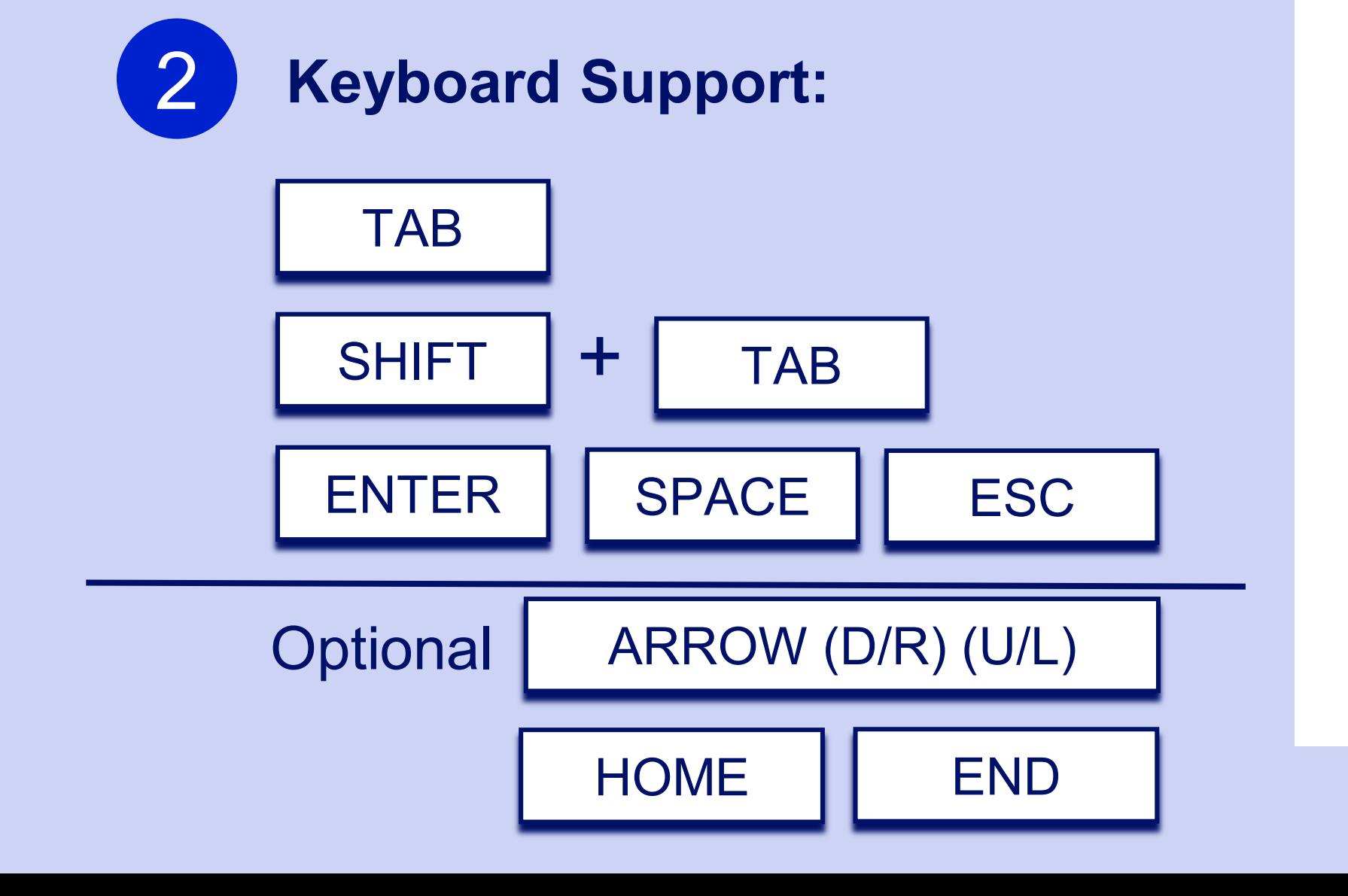

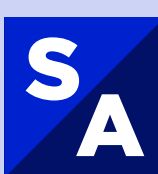

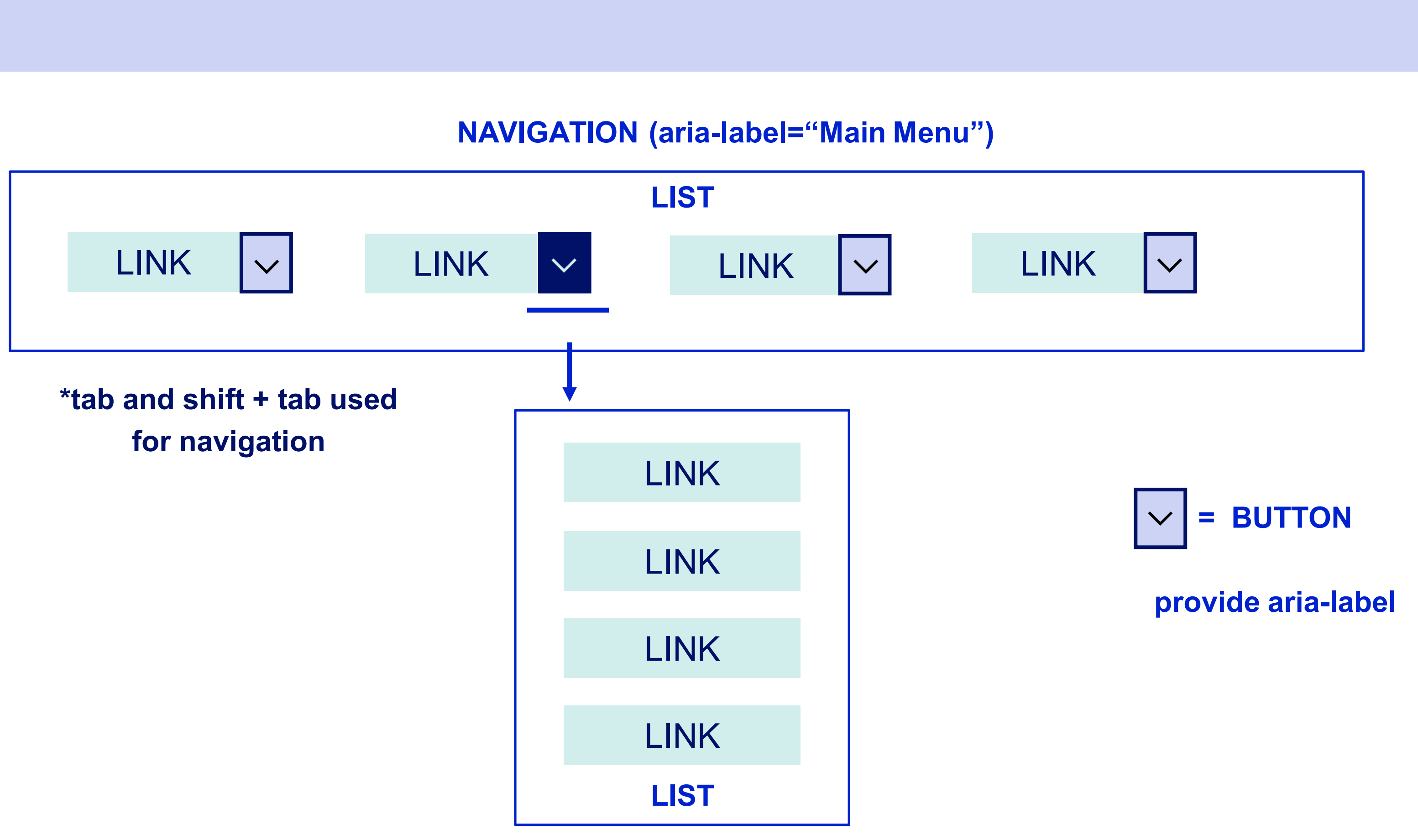

# Native Operating System Menu

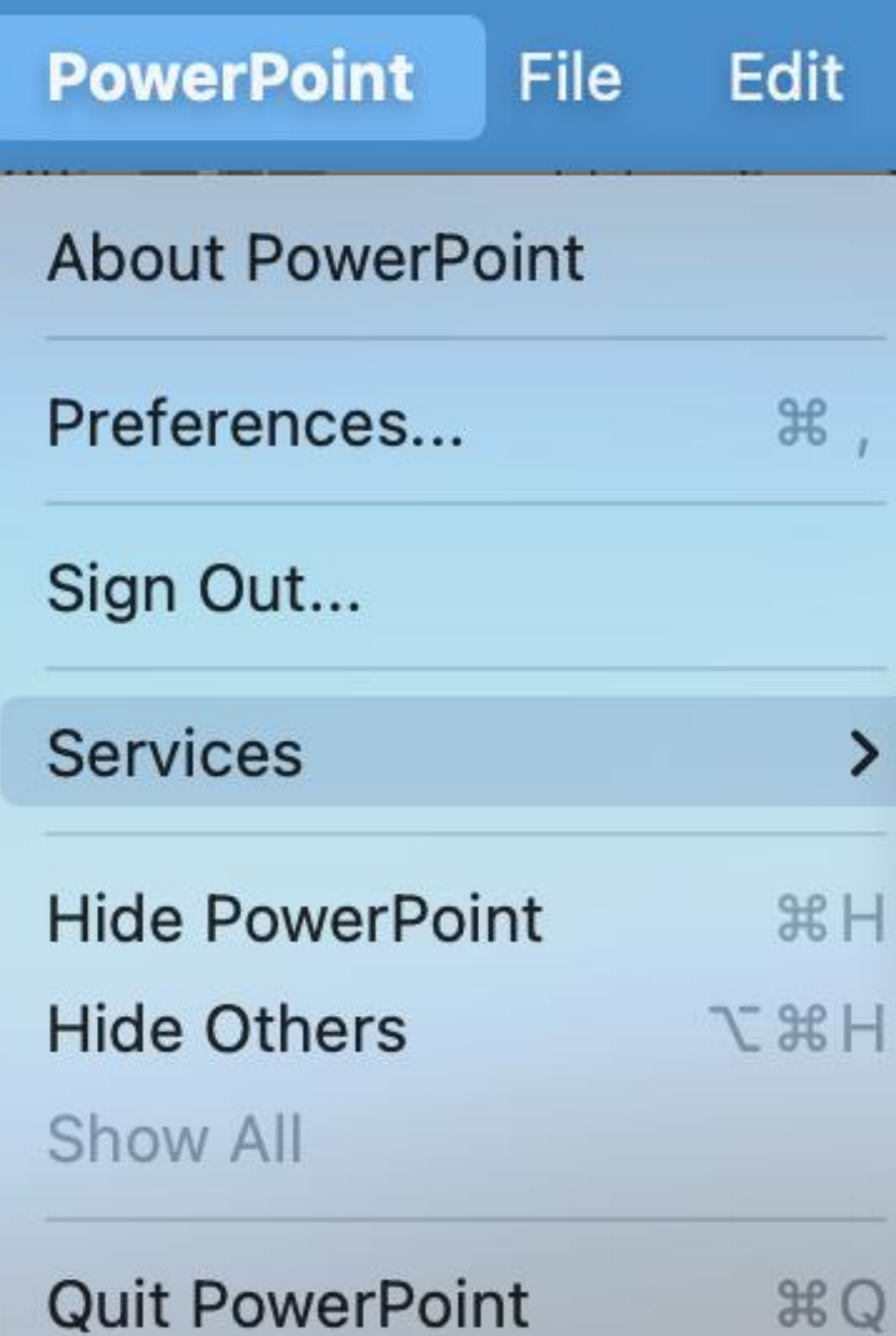

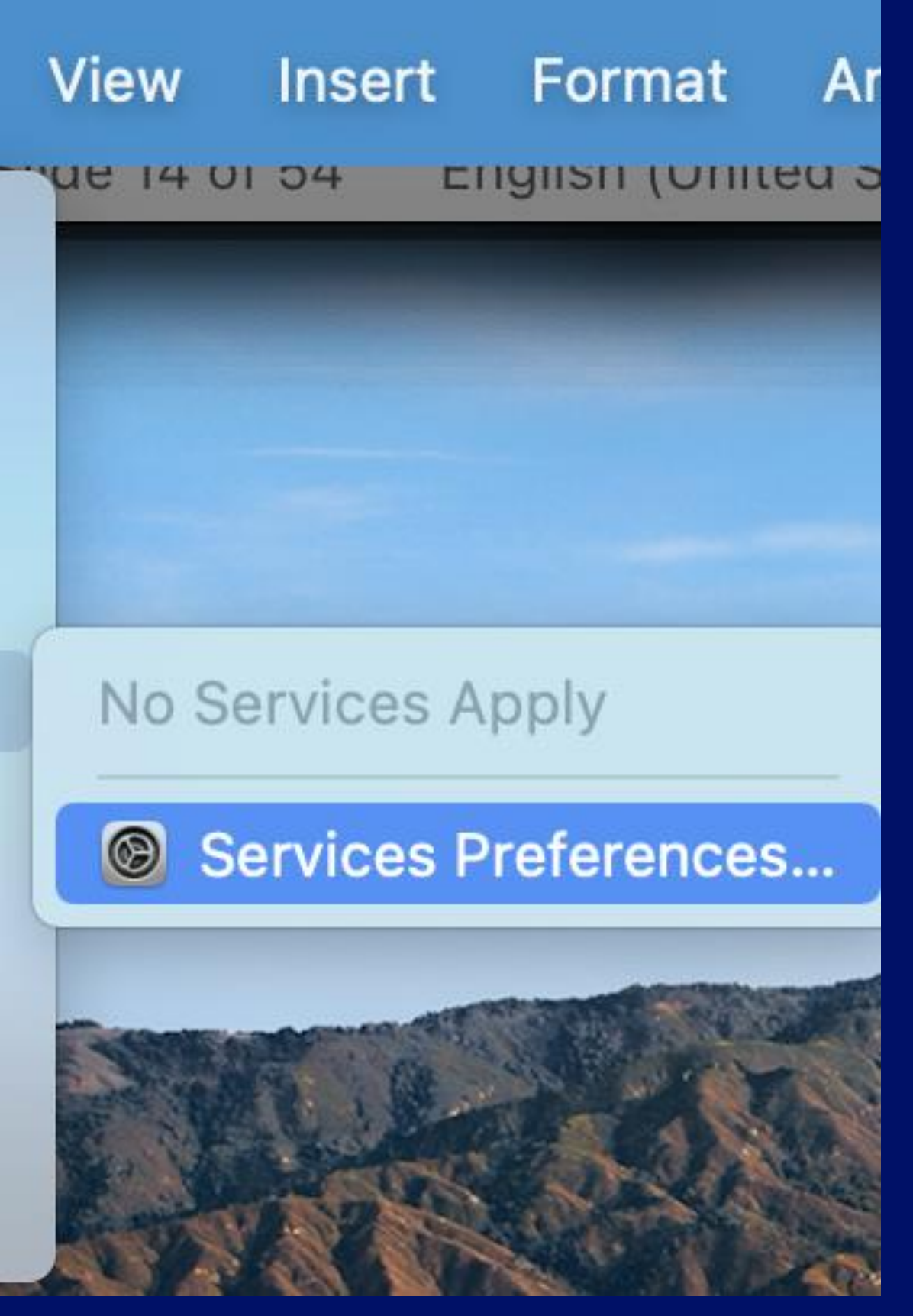

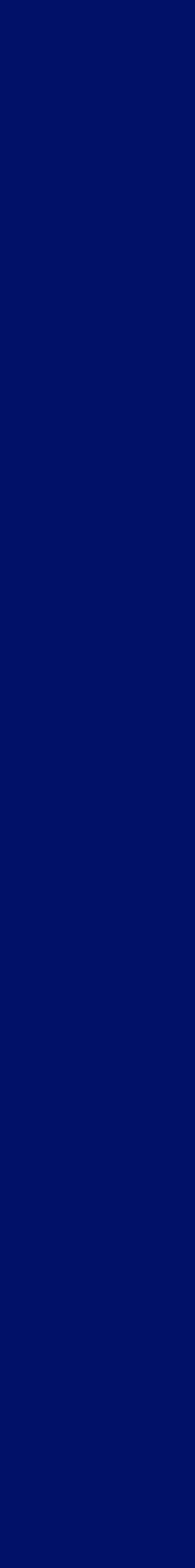

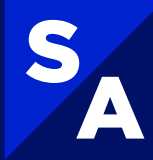

## **Pattern 3: Navigation Menubar**  Behaves like a Native Operating System Menu

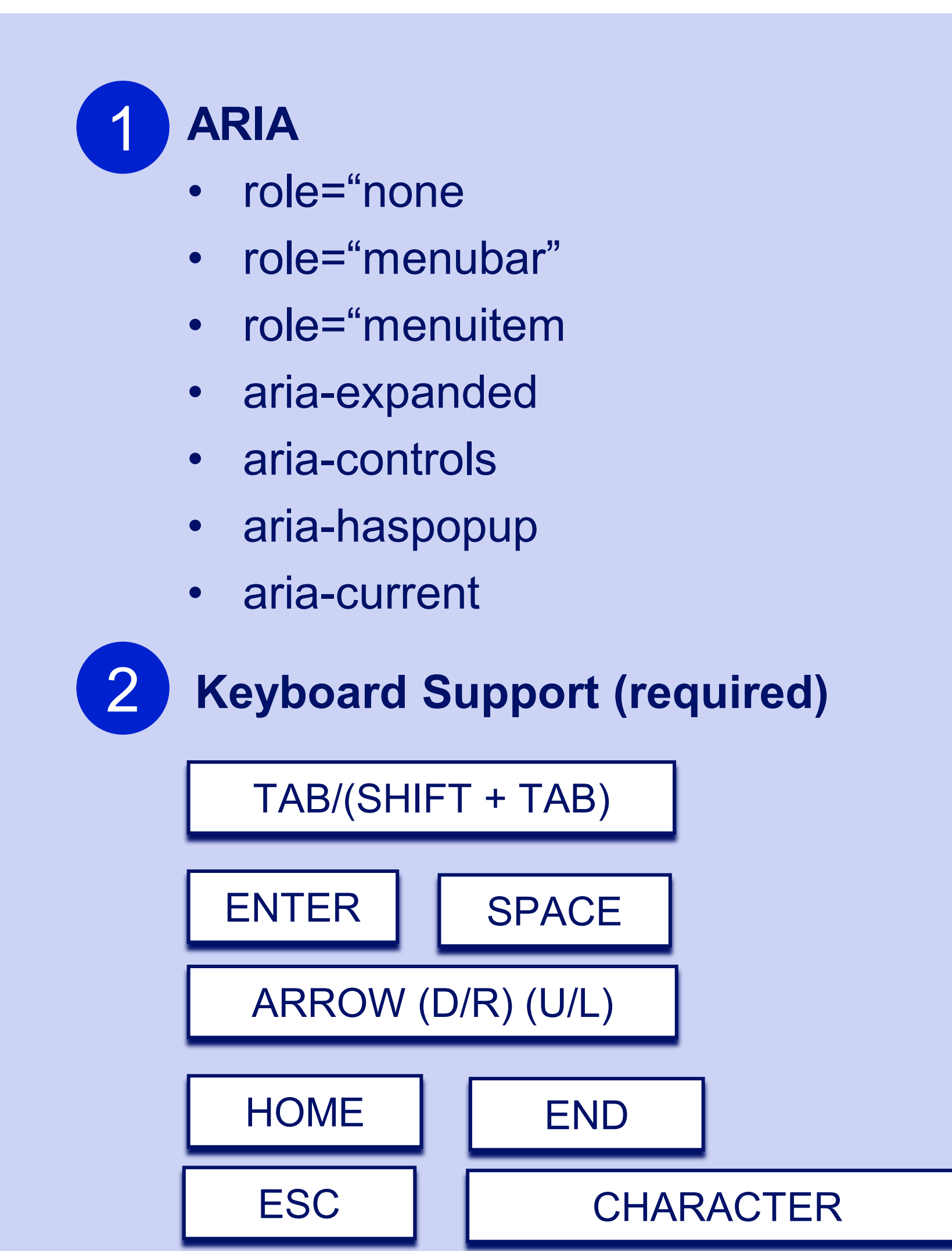

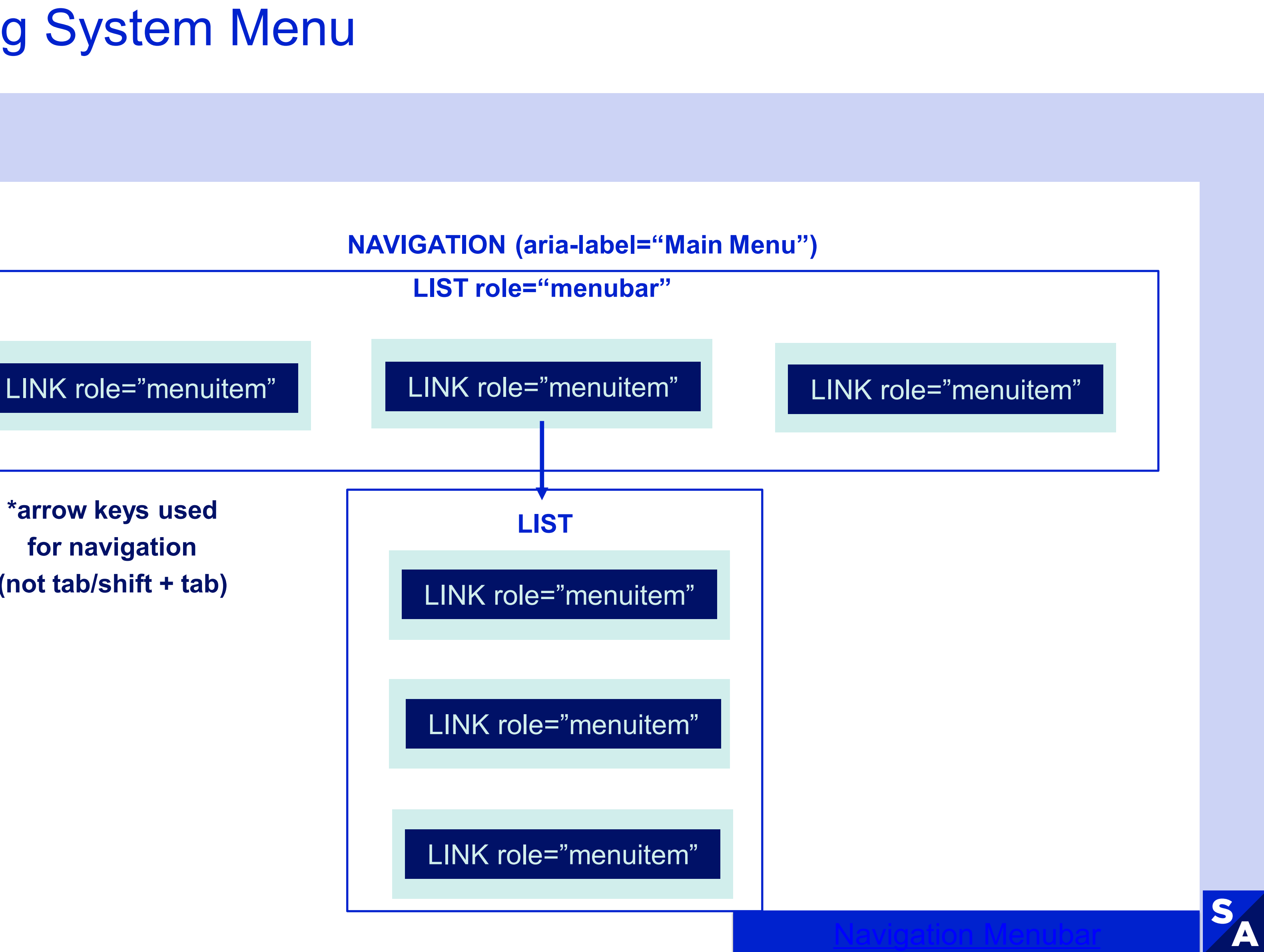

**\*arrow keys used for navigation (not tab/shift + tab)** 

## **Menu Design Patterns Review**  Three key patterns – **not visually distinguishable**

### More suited for typical site navigation

1

### **Disclosure Navigation Bar**

- "Menu" in the informal sense this pattern does not use the WAI-ARIA menu role
- Top-level menu items are buttons
- " menu" in the informal sense this pattern does not use the WAI-ARIA menu role
- Top level menu items are links with an activating adjacent buttons to show the submenu

2

### **Disclosure Navigation Bar (links)**

3

### **Menu (App) Navigation Bar**

- Uses **WAI-ARIA role="menu**" and **role="menuitem"**
- **Behaves like a native operating** system menu (think a menubar commonly found at the top of a desktop application windows)
- The menubar pattern **requires complex functionality that is unnecessary for typical site navigation**

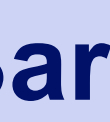

SA

## **TAKEAWAY #2**

1. Disclosure and Disclosure (link) most suited for typical site navigation

2.The menubar pattern requires complex functionality that is unnecessary for typical site navigation

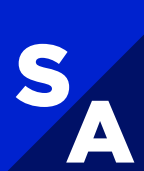

# <span id="page-21-0"></span>**Building the Mega Menu**

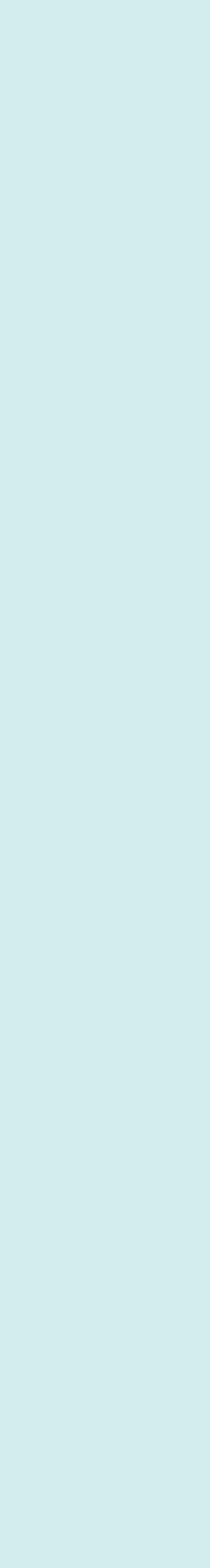

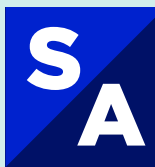

## **Mega Menu - Click Menu**  Keyboard Navigation

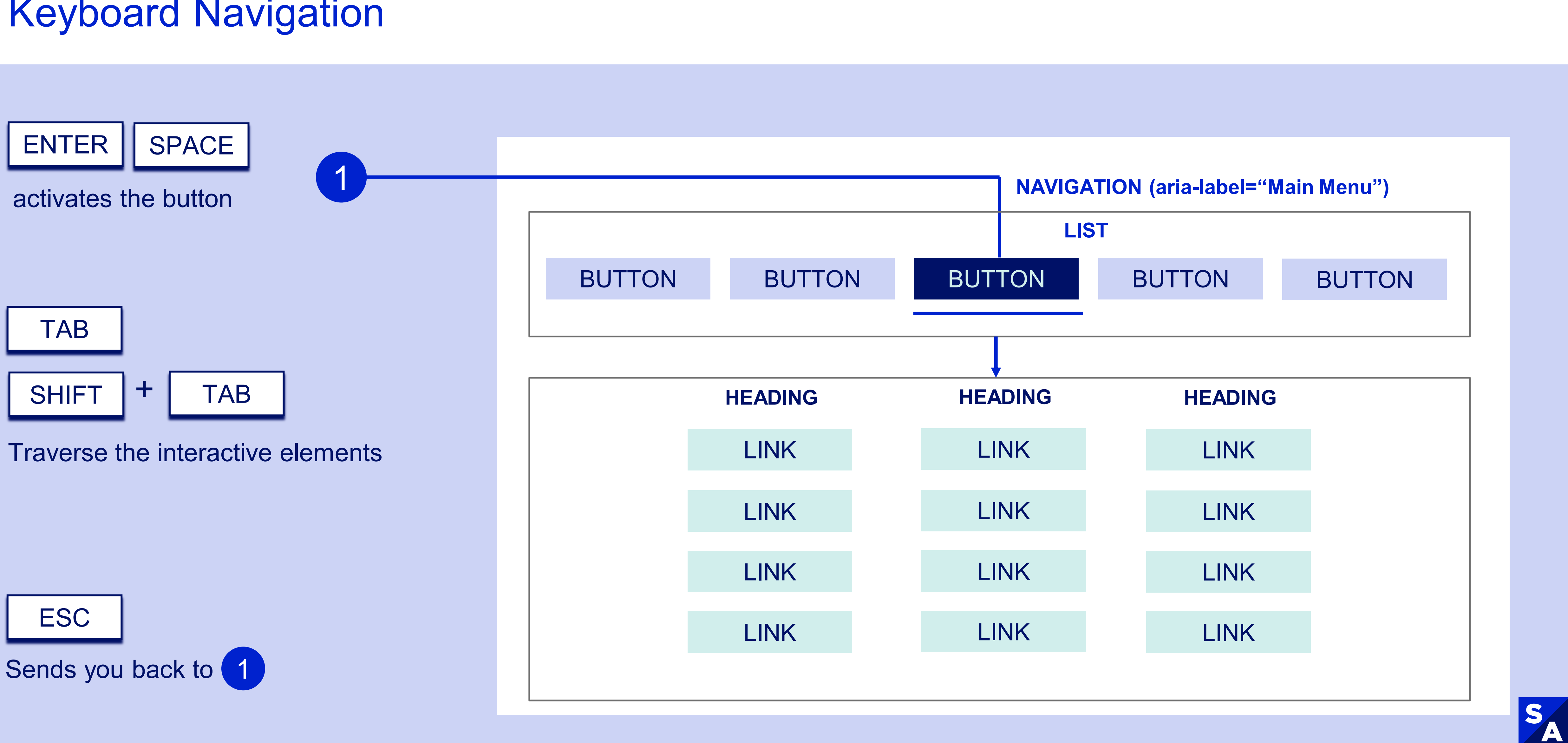

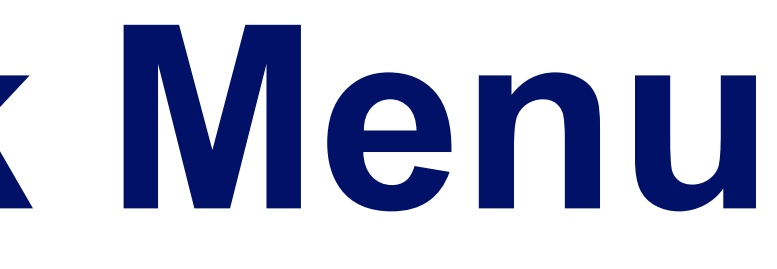

## **Mega Menu - Click Menu**  Accessibility

Provide a visual indicator for the activated element and use a  $\leq$ ul> with buttons wrapped in <li>

**Consider** providing a unique id to the heading set aria-labelledby to the heading id within the  $\leq$ ul>

Use a  $\leq$ ul> with links wrapped within <li> items

<sup>4</sup>Wrap image and descriptor text in  $\leq a$  and use alt=""

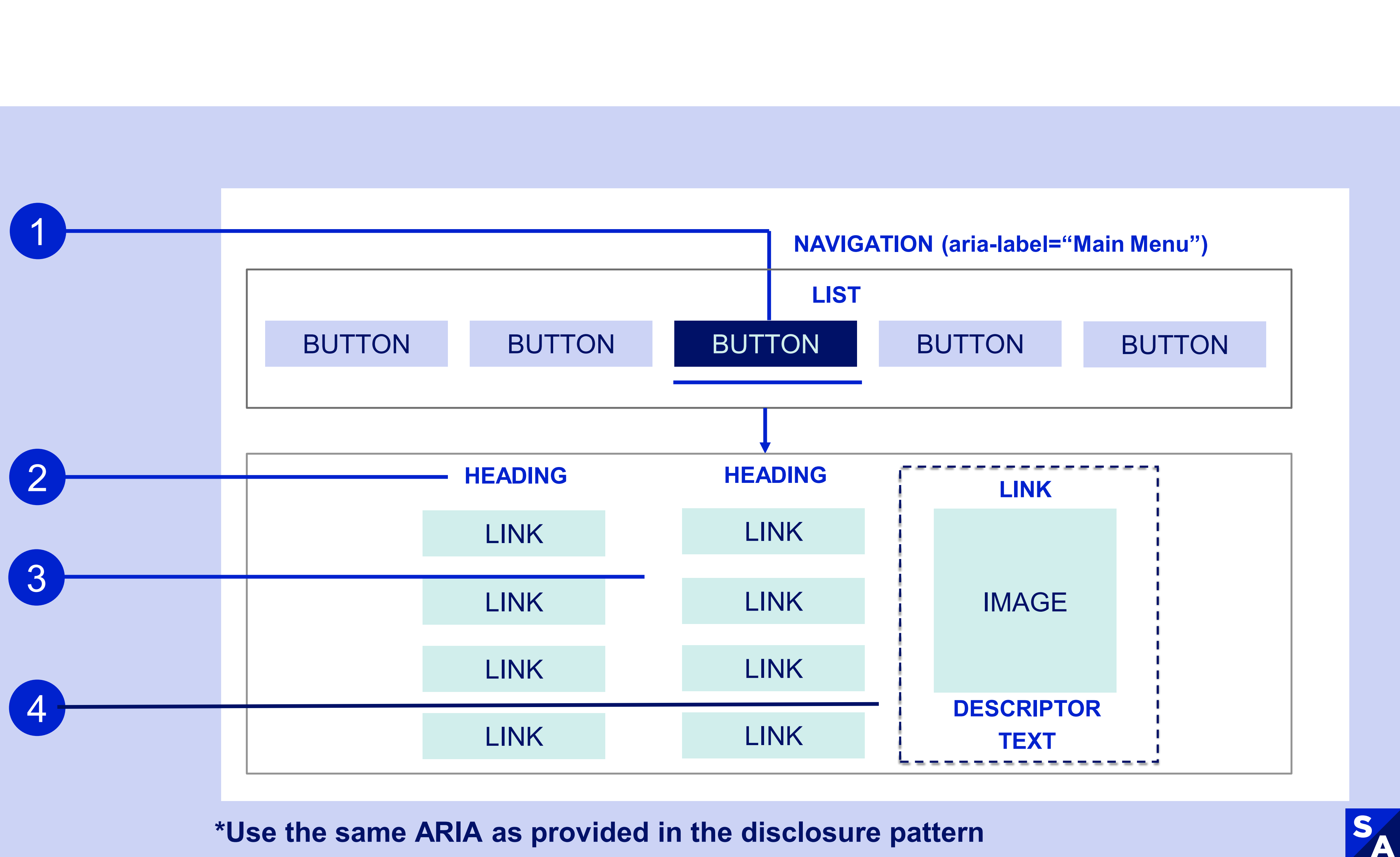

#### **\*Use the same ARIA as provided in the disclosure pattern**

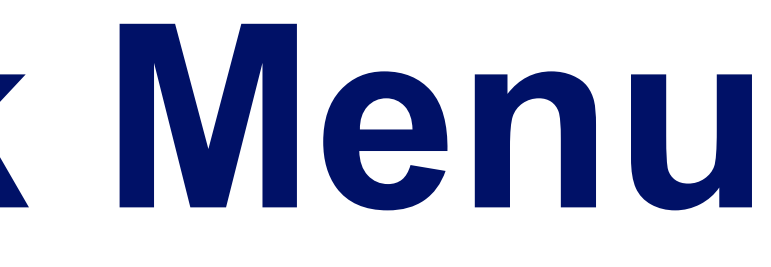

# Let's talk about hover menus...

#### New

Women

Men Kids Swim

Cashmere

Home

Sale Resale

Stories

**Boys** 

All Clothing

Shops, stories & more

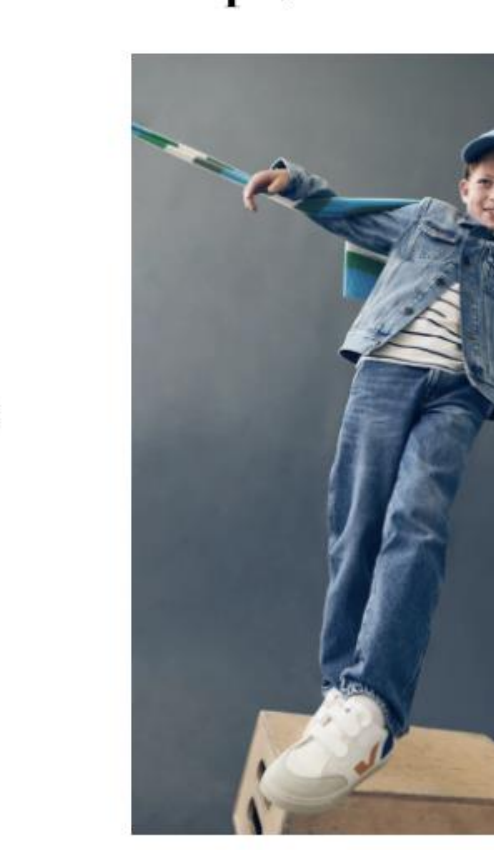

denim days

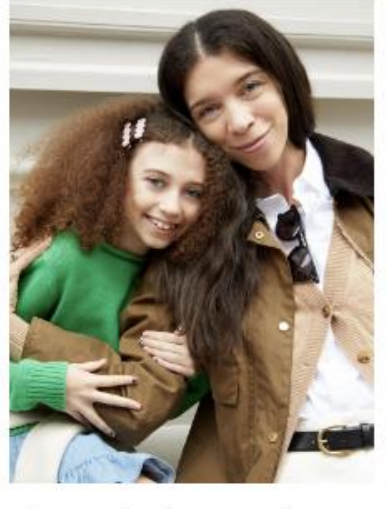

the mini-me shop

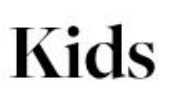

**Girls' New Arrivals Girls' Best Sellers Girls' Top Rated Girls' Brands We Love Girls' Re-Imagined Shop Shop All Girls Girls' Sale Boys' New Arrivals Boys' Best Sellers Boys' Top Rated Boys' Brands We Love Boys' Re-Imagined Shop Shop All Boys** Boys' Sale

#### What to Shop Now

**Mini-Me Moments** Julia Chiang X J.Crew The Valentine's Day Shop **Girls** All Clothing Tops & Tees **Graphics Shop Dresses & Jumpsuits Sweaters Sweatshirts & Sweatpants** Denim Shorts Leggings & Pants **Skirts Swim & Rash Guards** Pajamas Coats & Jackets Baby **All Accessories** 

All Shoes & Sneakers

T-Shirts & Polos **Graphics Shop** Shirts **Sweatshirts & Sweatpants** Sweaters Denim Chinos & Pants Shorts Suiting Coats & Jackets **Swim & Rash Guards** Pajamas & Boxers

Baby

**All Accessories** 

All Shoes & Sneakers

#### **Hover Menu Example**

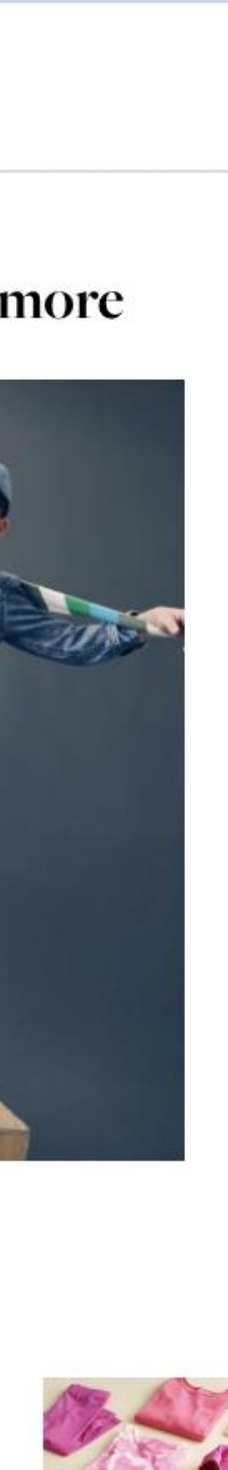

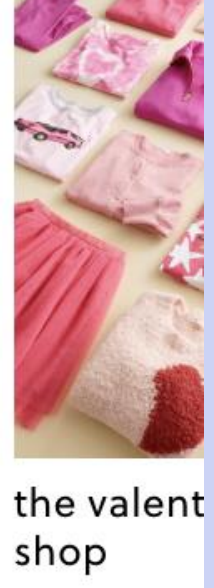

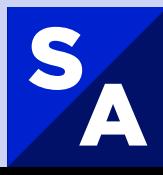

## **Hover Menus**  Example

 $\sqrt{1}$ 

Submenu displays when the user hovers over the top-level link

#### **Accessibility Challenges:**

- Lack of certainty/control for how the menu will open
- Hover tunnels
- Does not work on touch screens
- Top navigation bar keyboard support
- Providing expanded/collapsed info for assistive tech users

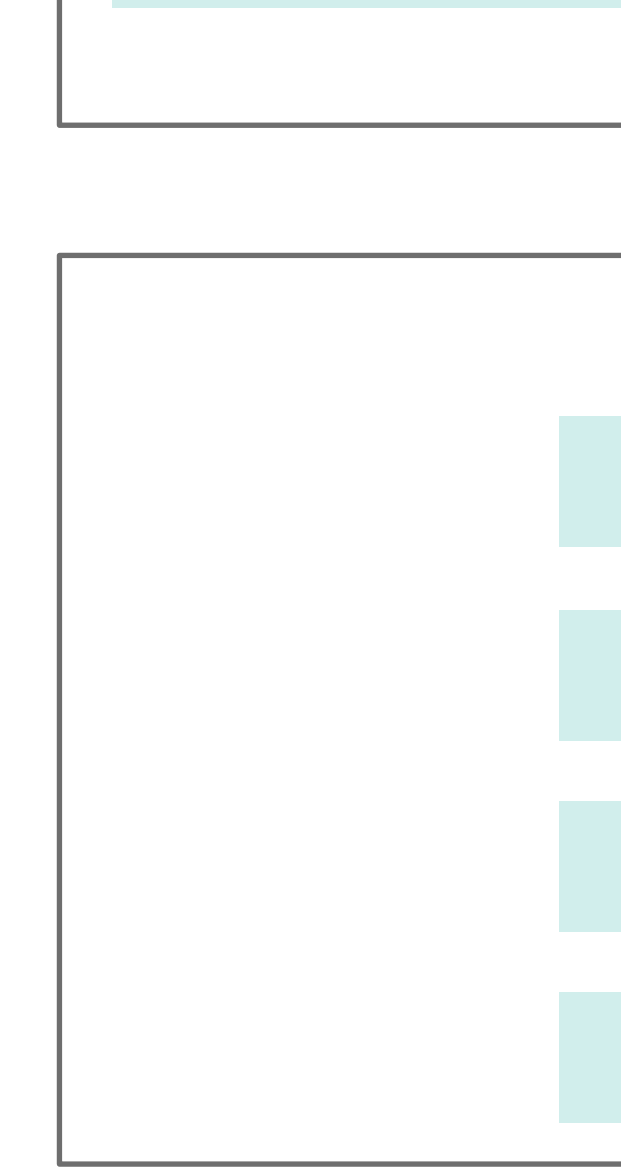

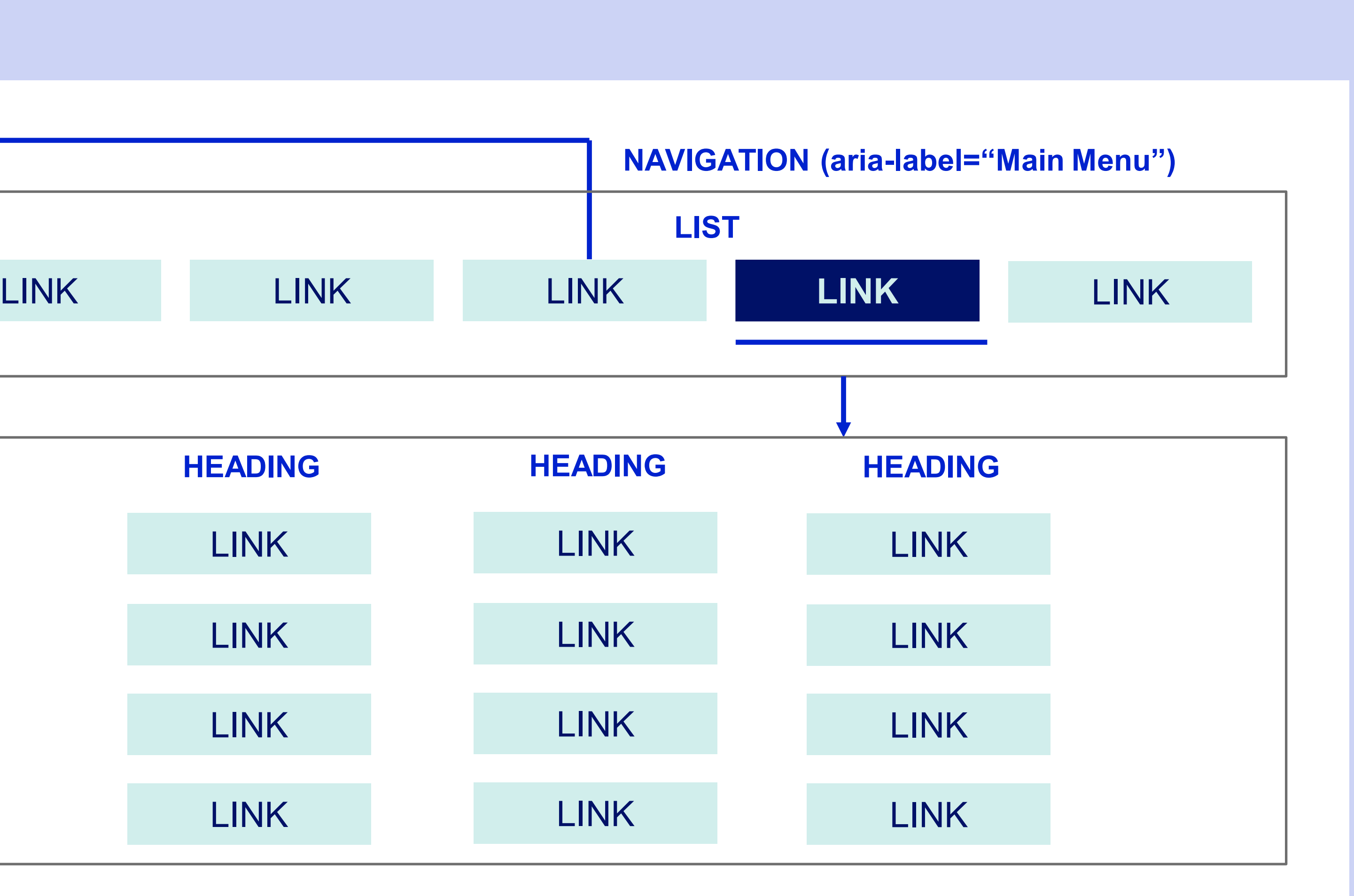

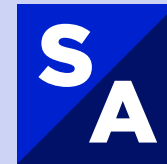

## **Double Disclosure Menu**  Keyboard Support

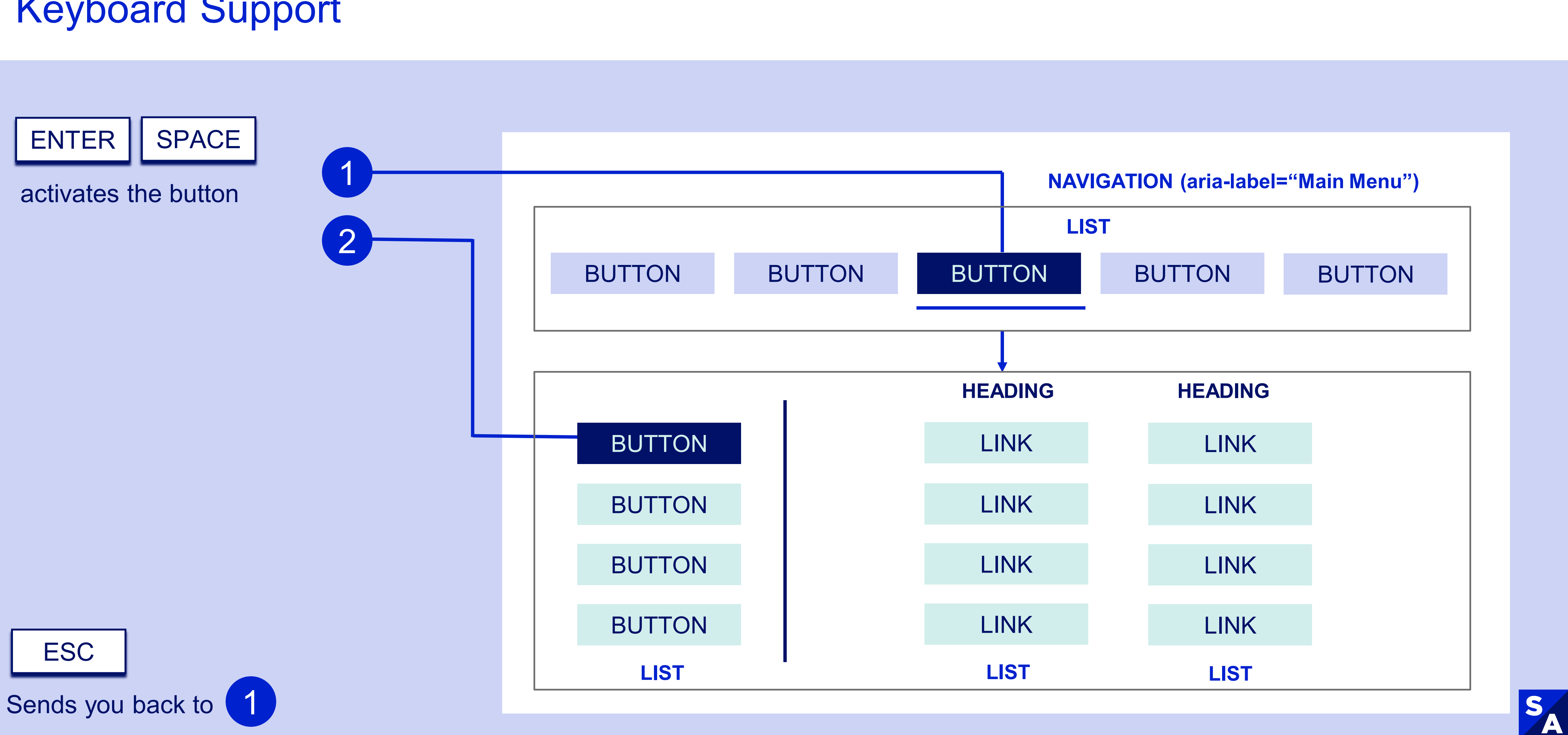

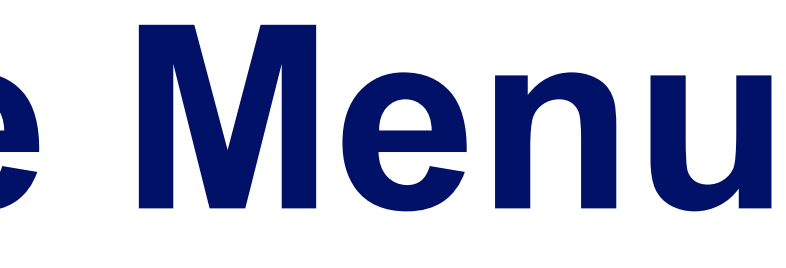

## **Double Disclosure Menu**  Keyboard Support 2

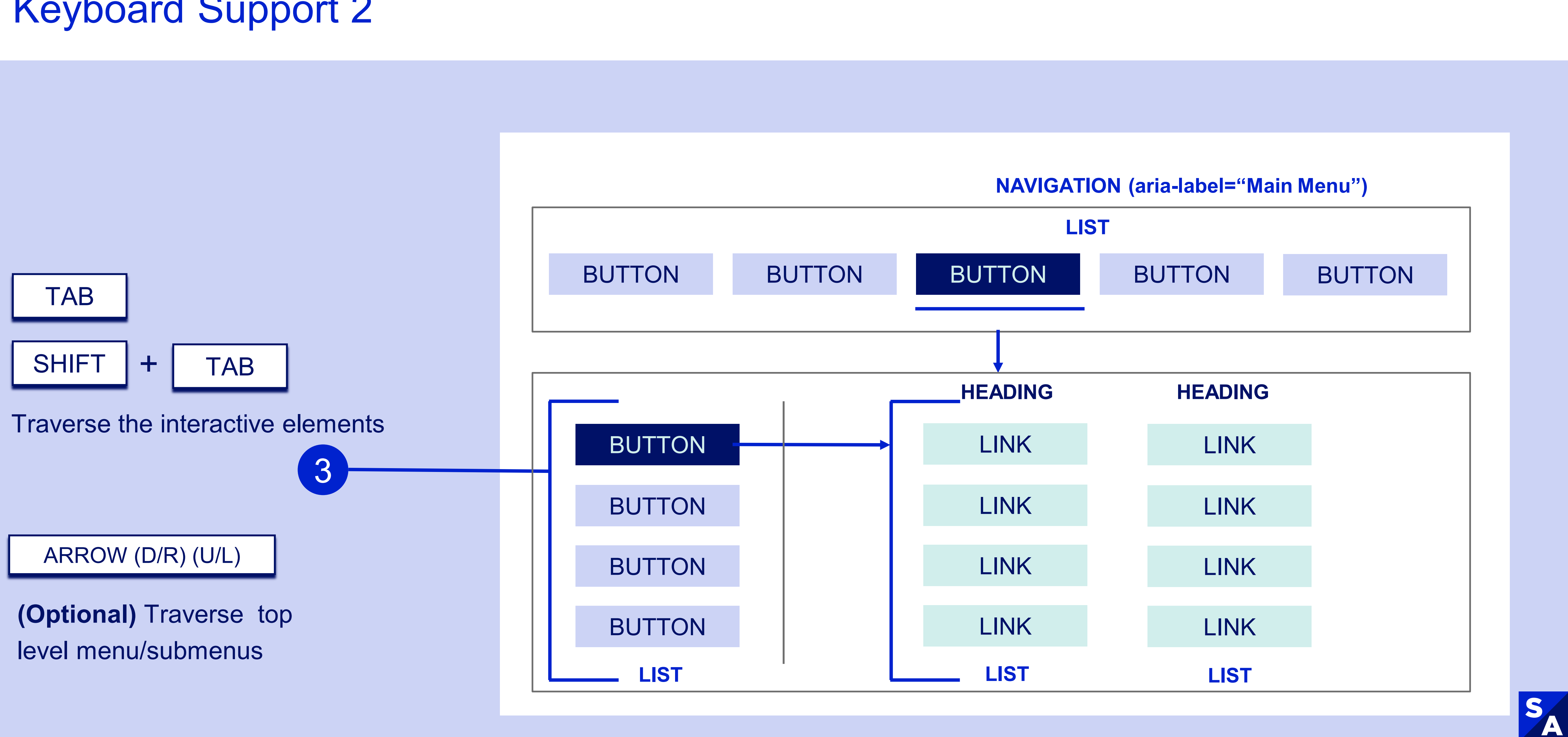

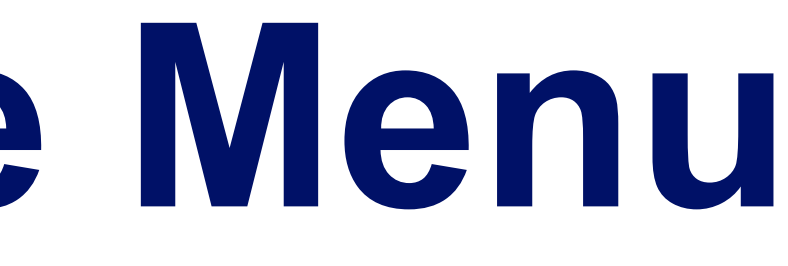

# **New Mega Menu Pattern**

The Drawer

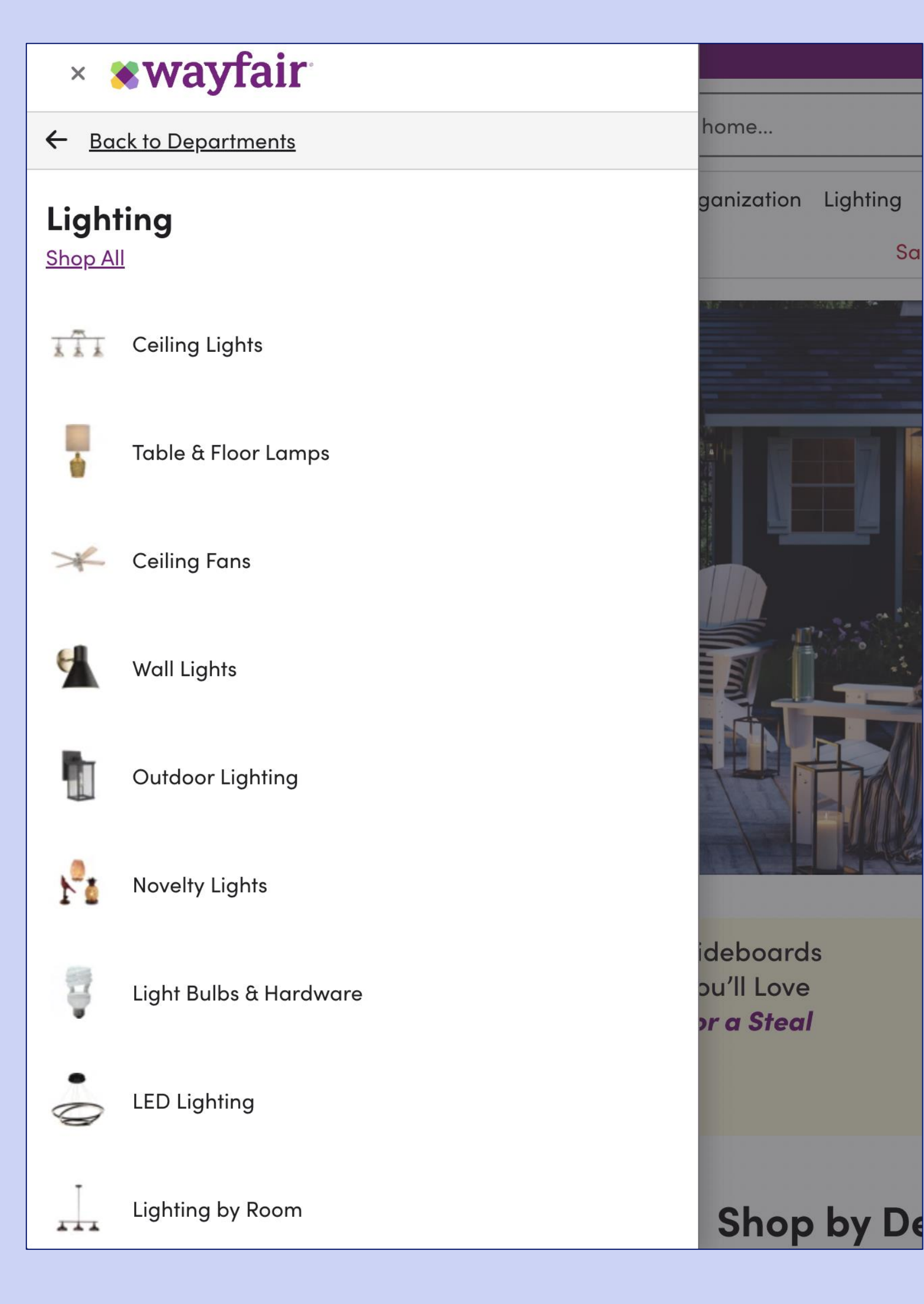

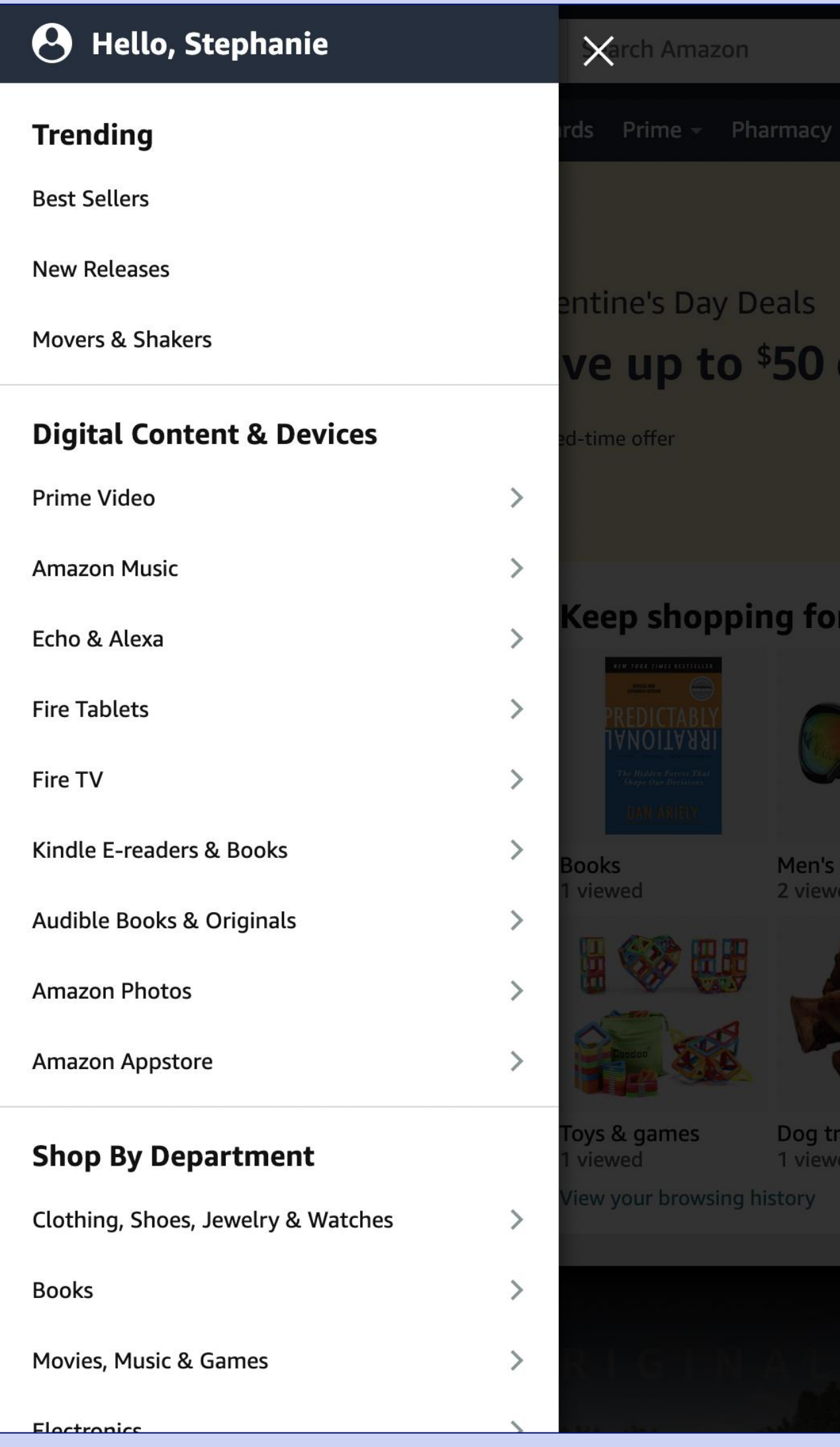

**Drawer Menu Examples** 

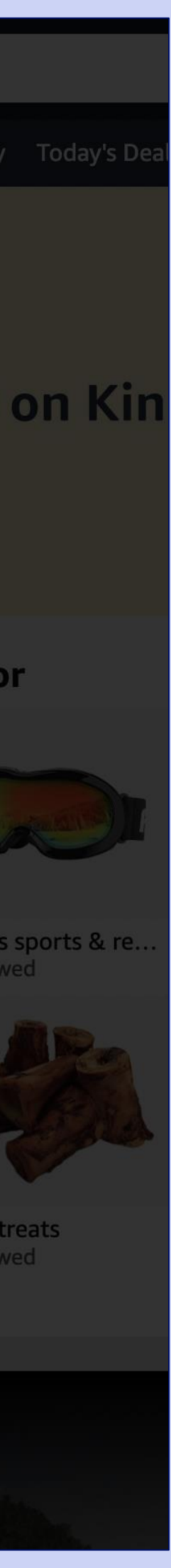

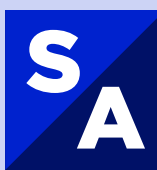

## **TAKEAWAY #3**

1.Utilize the documentation from the APG menu design patterns

2. Follow element semantics: links take users to a destination and buttons open/close content

3.Test with users with disabilities to inform your implementation

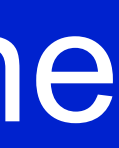

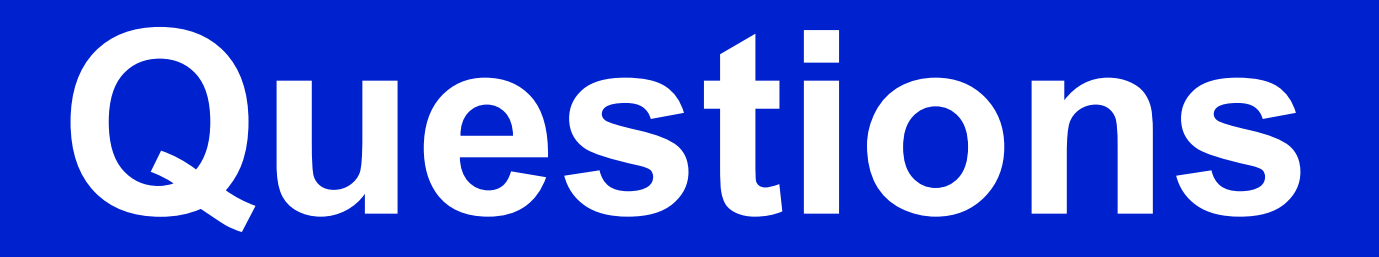

SA